## <span id="page-0-0"></span>**Dell™ Studio 1735/1737 Servisná príručka**

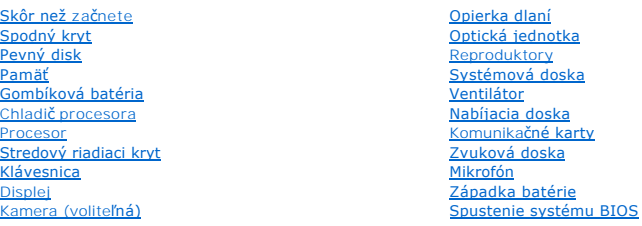

### **Poznámky, oznámenia a upozornenia**

**POZNÁMKA:** POZNÁMKA uvádza dôležité informácie, ktoré umožňujú lepšie využitie počítača.

**OZNÁMENIE:** OZNÁMENIE naznačuje, že existuje riziko poškodenia hardvéru alebo straty údajov a ponúka spôsob, ako problému zabrániť.

**UPOZORNENIE: UPOZORNENIE naznačuje možné poškodenie majetku, poranenie osôb alebo smrť.** 

Ak ste si zakúpili počítač typového radu Dell™ n, akékoľvek odkazy na operačné systémy Microsoft® Windows®, obsiahnuté v tomto dokumente, sa na tento<br>počítač nevzůahujú.

### **Informácie v tejto príručke sa môžu zmeniť bez predchádzajúceho upozornenia. © 2008 Dell Inc. Vetky práva vyhradené.**

Reprodukcia týchto materiálov akýmkoľvek spôsobom bez písomného súhlasu spoločnosti Dell Inc. je prísne zakázaná.

Ochranné známky, ktoré sa používajú v tomto texte: *Dell* a logo *DELL* sú ochranné známky Dell Inc.; *Bluetooth* je registrovaná ochranná známka, ktorú vlastní Bluetooth SIG, Inc.<br>a spoločnosť Dell ju používa pod licencio

Ostatné ochranné známky a obchodné názvy sa v tejto průču movi odvažní obchodnovní konázní v položnou na teho známky a názvy alebo ich výrobky.<br>Spoločnosť Dell Inc. sa zrieka akéhokoľvek vlastníckeho nároku na iné než vlas

**Model PP31L**

**Október 2008 Rev. A01**

#### <span id="page-1-0"></span> **Zvuková doska Servisná príručka Dell™ Studio 1735/1737**

- **Wybratie zvukovej dosky**
- **O** [Spätná inštalácia zvukovej dosky](#page-1-2)
- UPOZORNENIE: **Pred prácou vnútri počítač**a si pre**čítajte bezpečnostné pokyny, ktoré ste dostali s vaším počítač**om. Dodato<mark>čné informácie</mark><br>ohľadne bezpečnosti a overených postupoch nájdete na stránke uvádzajúcej zákonné p
- **OZNAMENIE:** Ak chcete predísť elektrostatickému výboju, použite uzemňovací náramok alebo sa opakovane dotýkajte nenatretého kovového povrchu<br>počítača (napríklad zadného panela).

### <span id="page-1-1"></span>**Vybratie zvukovej dosky**

- 1. Dodržujte postupy uvedené v časti [Skôr než](file:///C:/data/systems/1735/sk/sm/before.htm#wp1435071) začnete.
- 2. Stlačte a odpojte všetky nainštalované karty zo zásuvky na kartu ExpressCard a čítačky pamäťových kariet 8 v 1.
- 3. Vyberte všetky nainštalované pamäťové moduly a karty Mini-Card (pozri [Pamäť](file:///C:/data/systems/1735/sk/sm/memory.htm#wp1180190) a [Komunika](file:///C:/data/systems/1735/sk/sm/minicard.htm#wp1180188)čné karty).
- 4. Dodržujte postupy uvedené v časti [Demontáž opierky dlaní](file:///C:/data/systems/1735/sk/sm/palmrest.htm#wp1044787).
- 5. Vyberte skrutku, ktorá zaisťuje zvukovú dosku a odpojte kábel zvukovej dosky od konektora na systémovej doske.

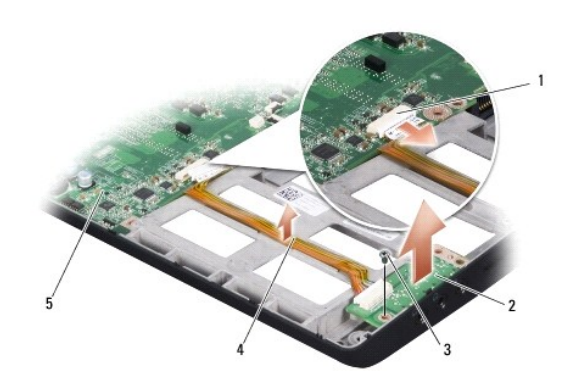

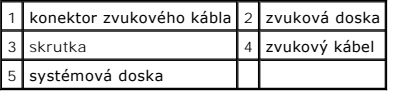

6. Vydvihnite zvukovú dosku a kábel zo základne počítača.

## <span id="page-1-2"></span>**Spätná inštalácia zvukovej dosky**

- 1. Zvukovú dosku vložte do základne počítača a vložte skrutku, ktorá ju zaisťuje.
- 2. Pripojte zvukový kábel ku konektoru systémovej dosky.
- 3. Dodržujte postupy uvedené v časti In[štalácia opierky dlaní](file:///C:/data/systems/1735/sk/sm/palmrest.htm#wp1048151).
- 4. Znovu nainštalujte pamäťové moduly a príp. karty Mini-Card.
- 5. Znovu nainštalujte všetky odstránené karty v zásuvkách kariet ExpressCard a 8-v-1.

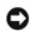

**OZNAMENIE:** Skôr než zapnete počítač, zaskrutkujte späť všetky skrutky a overte, či vo vnútri počítača neostali žiadne voľné skrutky. V opačnom<br>prípade sa počítač môže poškodiť.

# <span id="page-3-0"></span> **Spodný kryt**

**Servisná príručka Dell™ Studio 1735/1737** 

- [Demontáž spodného krytu](#page-3-1)
- **·** [Spätná inštalácia spodného krytu](#page-3-2)

**UPOZORNENIE: Skôr než začnete pracovať vo vnútri počítača, osvojte si bezpečnostné pokyny, ktoré vám boli dodané spolu s počítačom.** 

 $\triangle$ UPOZORNENI E: Skôr než začnete vykonávať tieto postupy, vypnite počítač, odpojte sieťový adaptér z elektrickej zásuvky a počítača, odpojte<br>modem od zásuvky na stene a od počítača a odpojte všetky externé káble od počítača.

**OZNAMENIE:** Aby ste predišli elektrostatickému výboju, uzemnite sa pomocou uzemňovacieho pásika na zápästí alebo opakovaným dotýkaním sa<br>nenatretého kovového povrchu (ako napr. zásuvky na zadnej strane počítača).

## <span id="page-3-1"></span>**Demontáž spodného krytu**

- 1. Skontrolujte, či je počítač vypnutý.
- 2. Vyberte batériu (pozri Skôr ako začnete pracova[ť vo vnútri váš](file:///C:/data/systems/1735/sk/sm/before.htm#wp1435099)ho počítača).
- 3. Na spodnom kryte uvoľnite osem skrutiek so zapustenou hlavou a kryt vydvihnite z počítača v uhle vyobrazenom na obrázku.

**UPOZORNENIE: Nedotýkajte sa chladiča procesora. Komponenty procesora by mal demontovať iba školený personál technickej podpory.** 

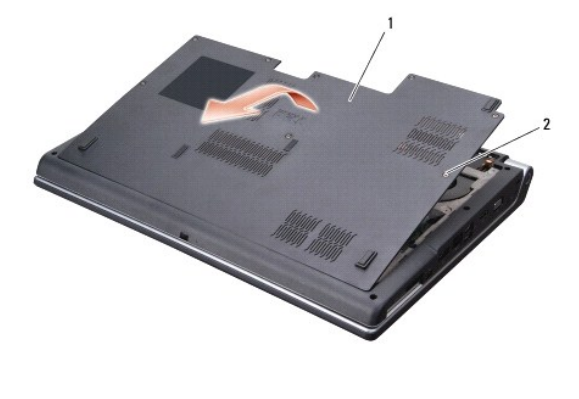

1 kryt základne 2 skrutka so zapustenou hlavou (8)

### <span id="page-3-2"></span>**Spätná inštalácia spodného krytu**

- 1. Výbežky na spodnom kryte zarovnajte so spodnou stranou počítača.
- 2. Znovu nainštalujte osem skrutiek so zapustenou hlavou na pôvodné miesto na spodnom kryte a pritiahnite ich.
- 3. Batériu zasuňte do šachty tak, aby kliknutím dosadla na miesto.

#### <span id="page-4-0"></span> **Západka batérie Servisná príručka Dell™ Studio 1735/1737**

- [Vybratie západky batérie](#page-4-1)
- O [Opätovná inštalácia západky batérie](#page-5-0)
- **UPOZORNENIE: Skôr než začnete nasledujúcu procedúru, osvojte si bezpečnostné pokyny, ktoré vám boli dodané spolu s počítačom.**
- **OZNAMENIE:** Ak chcete predísť elektrostatickému výboju, použite uzemňovací náramok alebo sa opakovane dotýkajte nenatretého kovového povrchu<br>počítača (napríklad zadného panela).
- **OZNAMENIE:** Aby ste predišli poškodeniu systémovej dosky, vyberte hlavnú batériu (pozri <u>Skôr ako začnete pracova[ť vo vnútri váš](file:///C:/data/systems/1735/sk/sm/before.htm#wp1435099)ho počítača</u>)<br>predtým, než začnete pracovať vnútri počítača.

## <span id="page-4-1"></span>**Vybratie západky batérie**

- 1. Dodržujte postupy uvedené v časti Skôr ako začnete pracova[ť vo vnútri váš](file:///C:/data/systems/1735/sk/sm/before.htm#wp1435099)ho počítača.
- 2. Demontujte stredný riadiaci kryt (pozri **Odstránenie stredového riadiaceho krytu**).
- 3. Demontujte ventilátor (pozri [Demontáž klávesnice](file:///C:/data/systems/1735/sk/sm/keyboard.htm#wp1179911)).
- 4. Demontujte sústavu displeja (pozri [Zostava displeja](file:///C:/data/systems/1735/sk/sm/display.htm#wp1179909)).
- 5. Demontujte jednotku pevného disku (pozri [Demontáž pevného disku](file:///C:/data/systems/1735/sk/sm/hdd.htm#wp1179926)).
- 6. Vymontujte opierku dlaní (pozri [Demontáž opierky dlaní](file:///C:/data/systems/1735/sk/sm/palmrest.htm#wp1044787)).
- 7. Demontujte systémovú dosku (pozri [Odnímanie systémovej dosky](file:///C:/data/systems/1735/sk/sm/sysboard.htm#wp1032066)).
- 8. Vyberte nabíjaciu dosku (pozri [Vybratie nabíjacej dosky](file:///C:/data/systems/1735/sk/sm/chargerb.htm#wp1179902)).
- 9. Vyberte štyri skrutky, ktoré zaisťujú západku batérie v základni počítača.
- 10. Z háčika, ktorý ju zaisťuje, vyberte pružinu.

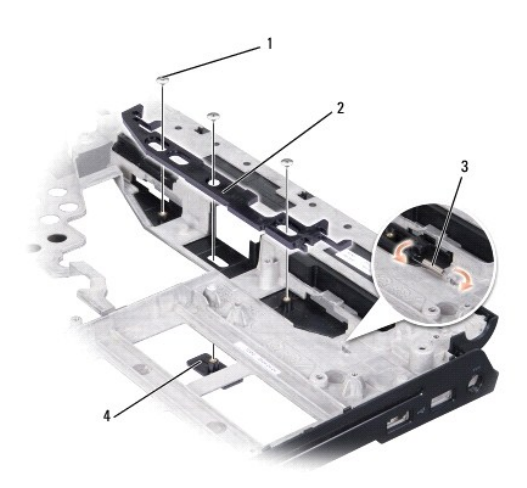

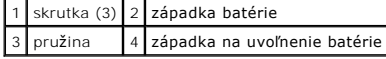

11. Vydvihnite zostavu zo základne počítača.

## <span id="page-5-1"></span><span id="page-5-0"></span>**Opätovná inštalácia západky batérie**

- 1. Zostavu západky umiestnite do kanála na základni počítača.
- 2. Pomocou malého skrutkovača umiestnite pružinu nad háčik na základni počítača.
- 3. Vložte tri skrutky.

Overte si, že novo nainštalovaná západka sa hladko a voľne pohybuje, ked' ju zatlačíte a uvoľníte.

- 4. Nainštalujte nabíjaciu dosku (pozri Znovu vlo[žte nabíjaciu dosku](file:///C:/data/systems/1735/sk/sm/chargerb.htm#wp1181309)).
- 5. Demontujte systémovú dosku (pozri [Výmena systémovej dosky](file:///C:/data/systems/1735/sk/sm/sysboard.htm#wp1027497)).
- 6. Vymontujte opierku dlaní (pozri In[štalácia opierky dlaní](file:///C:/data/systems/1735/sk/sm/palmrest.htm#wp1048151)).
- 7. Namontujte späť pevný disk (pozri [Spätná inštalácia pevného disku](file:///C:/data/systems/1735/sk/sm/hdd.htm#wp1181804)).
- 8. Nainštalujte rám displeja (pozri [Spätná inštalácia zostavy displeja](file:///C:/data/systems/1735/sk/sm/display.htm#wp1183623)).
- 9. Namontujte späť spodný kryt (pozri [Spätná inštalácia spodného krytu](file:///C:/data/systems/1735/sk/sm/base.htm#wp1217063)).
- 10. Demontujte ventilátor (pozri [Spätná inštalácia klávesnice](file:///C:/data/systems/1735/sk/sm/keyboard.htm#wp1179994)).
- 11. Nainštalujte stredný riadiaci kryt (pozri [Spätná inštalácia stredového riadiaceho krytu](file:///C:/data/systems/1735/sk/sm/centrcnt.htm#wp1180676)).
- **OZNÁMENIE:** Skôr než zapnete počítač, zaskrutkujte späť všetky skrutky a overte, či vo vnútri počítača neostali žiadne voľné skrutky. V opačnom prípade sa počítač môže poškodiť.
- 12. Zasuňte batériu do šachty, kým kliknutím nesadne na miesto.

#### <span id="page-6-0"></span> **Skôr než začnete Servisná príručka Dell™ Studio 1735/1737**

- [Odporúčané nástroje](#page-6-1)
- **O** [Vypnutie po](#page-6-2)čítača
- Skôr ako začnete pracova[ť vo vnútri váš](#page-6-3)ho počítača

Táto časť obsahuje postupy pri demontáži a inštalácii súčastí vášho počítača. Ak nie je uvedené inak, predpokladá sa, že sú pri každom postupe splnené tieto podmienky:

- l Vykonali ste kroky, ktoré uvádza časť [Vypnutie po](#page-6-2)čítača a Skôr ako začnete pracova[ť vo vnútri váš](#page-6-3)ho počítača.
- l Prečítali ste si bezpečnostné informácie dodané spolu s počítačom*.*
- l Komponent možno vymeniť, alebo ak bol zakúpený zvlášť, inštalovať tak, že vykonáte postup odstránenia v opačnom poradí krokov.

## <span id="page-6-1"></span>**Odporúčané nástroje**

Postupy uvedené v tomto dokumente môžu vyžadovať použitie nasledujúcich nástrojov:

- l malý plochý skrutkovač,
- l skrutkovač Phillips,
- l kľúč na šesťhranné matice
- l Spustenie CD disku s aktualizačným programom BIOS

## <span id="page-6-2"></span>**Vypnutie počítača**

- **OZNÁMENIE:** V záujme zabránenia straty údajov predtým, než vypnete počítač, uložte si a zatvorte všetky otvorené súbory a zatvorte všetky otvorené programy.
- 1. Uložte a zatvorte všetky otvorené súbory a ukončite všetky otvorené programy.
- 2. Vo Windows Vista<sup>®</sup> kliknite na Štart <sup>(3)</sup>, kliknite na šípku **a potom kliknite na položku Vypnúť**.

Počítač sa vypne, ked' sa skončí vypínací proces operačného systému.

3. Skontrolujte vypnutie počítača a všetkých pripojených zariadení. Ak sa počítač a pripojené zariadenia nevypnú automaticky keď vypínate operačný<br>Systém, stlačte a podržte vypínač na dobu 8 až 10 sekúnd, kým sa počítač n

## <span id="page-6-3"></span>**Skôr ako začnete pracovať vo vnútri vášho počítača**

Nasledujúce bezpečnostné pokyny používajte s cieľom chrániť počítač pred možným poškodením a zaistiť svoju osobnú bezpečnosť.

- UPOZORNENIE: **Pred prácou vnútri počítač**a si preč**ítajte bezpečnostné pokyny, ktoré ste dostali s vaším počítač**om. Dodato**čné informácie**<br>ohľadne bezpečnosti a overených postupoch nájdete na stránke uvádzajúcej zákonné p
- **OZNÁMENIE:** S komponentmi a kartami zaobchádzajte opatrne. Nedotýkajte sa komponentov alebo kontaktov na karte. Kartu držte za okraje alebo za<br>kovový nosný držiak. Komponenty, ako procesor, držte za okraje a nie za kolíky
- **OZNÁMENIE:** Počítač smie opravovať len oprávnený servisný technik. Na poškodenie servisom, ktorý nie je autorizovaný spoločnosťou Dell, sa záruka nevzťahuje.
- **OZNAMENIE:** Ak odpájate kábel, ťahajte ho za konektor alebo časť určenú pre ťahanie. Niektoré káble majú konektor zaistený zarážkami; pred<br>odpojením takéhoto kábla stlačte zarážku. Konektory od seba odpájajte plynulým ťah pripojíte, presvedčite sa, či sú oba konektory správne orientované a zarovnané.
- **OZNÁMENIE:** V záujme predídenia poškodeniu počítača vykonajte predtým, než začnete s prácou vo vnútri počítača, nasledovné kroky.
- 1. Pracovný povrch musí byť rovný a čistý, aby sa nepoškriabal kryt počítača.
- 2. Vypnite počítač (pozri [Vypnutie po](#page-6-2)čítača).
- 3. Ak je váš počítač pripojený na dokovaciu stanicu (ak je v doku), odpojte ho. Pokyny nájdete v dokumentácii, ktorú ste dostali k dokovacej stanici.

**OZNÁMENIE:** Ak chcete odpojiť sieťový kábel, najskôr odpojte kábel z počítača a potom ho odpojte zo sieťového zariadenia.

- 4. Z počítača odpojte všetky telefónne alebo sieťové káble.
- 5. Stlačte a odpojte všetky nainštalované karty zo zásuvky na kartu ExpressCard a čítačky pamäťových kariet 8 v 1.
- 6. Odpojte počítač a všetky pripojené zariadenia z elektrických zásuviek.

**OZNÁMENIE:** Ak chcete predísť poškodeniu systémovej dosky, odstráňte batériu z jej priehradky predtým, než začnete vykonávať servis počítača.

**OZNAMENIE:** Používajte výlučne batériu určenú pre konkrétny typ počítača Dell; v opačnom prípade sa môže počítač poškodiť. Nepoužívajte batérie<br>konštruované pre iné počítače spoločnosti Dell.

- 7. Prevráťte počítač.
- 8. Posuňte a kliknite na západku uvoľňovania batérie.
- 9. Batériu vysuňte zo šachty pre batérie.

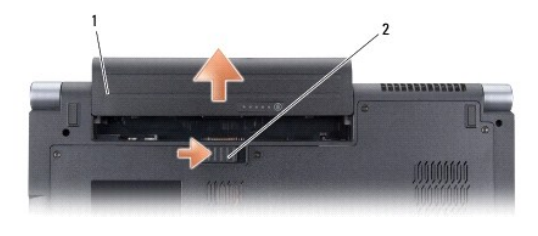

1 batéria 2 uvoľňovacia západka batérie

10. Stlačte vypínač, aby ste uzemnili systémovú dosku.

## <span id="page-8-0"></span> **Spustenie systému BIOS**

**Servisná príručka Dell™ Studio 1735/1737** 

- [Spustenie systému BIOS z CD](#page-8-1)
- **O** [Spustenie systému BIOS z pevného disku](#page-8-2)

Ak sa s novou systémovou doskou dodáva na CD programová aktualizácia systému BIOS, spustite systém BIOS z CD. Ak nemáte programovú aktualizáciu<br>systému BIOS na CD, spustite BIOS z pevného disku.

## <span id="page-8-1"></span>**Spustenie systému BIOS z CD**

1. Presvedčte sa, či je sieťový adaptér pripojený a či je hlavná batéria správne nainštalovaná.

**POZNÁMKA:** Ak na spustenie BIOS používate aktualizačný program BIOS z CD disku, pred vložením CD disku nastavte počítač, aby zaviedol systém z CD disku.

2. Vložte CD s aktualizáciou programu BIOS a reštartuje počítač.

Postupujte podľa pokynov na obrazovke. Počítač pokračuje v zavádzaní a aktualizuje nový systém BIOS. Po skončení aktualizácie počítač sa automaticky znovu nabootuje.

- 3. Počas výkonu POST (power on self test) stlačte <F2>, aby ste zaviedli program nastavenia systému.
- 4. Stlačte <Alt> a <F>, aby ste vynulovali predvolené nastavenia počítača.
- 5. Stlačte <Esc>, zvoľte **Save changes and reboot** (Uložiť zmeny a znovu zaviesť) a stlačte <Enter>, aby ste uložili zmeny konfigurácie.
- 6. Vyberte CD s programovou aktualizáciou systému BIOS z jednotky a reštartujte počítač.

### <span id="page-8-2"></span>**Spustenie systému BIOS z pevného disku**

- 1. Presvedčte sa, či je sieťový adaptér zasunutý do zásuvky, či je hlavná batéria správne nainštalovaná a či je pripojený sieťový kábel.
- 2. Zapnite počítač.
- 3. Na adrese **support.dell.com** nájdite najnovšiu aktualizáciu systému BIOS pre váš počítač.
- 4. Kliknite na prepojenie **Download Now** (Prevziať teraz), čím sa súbor prevezme.
- 5. Ak sa zobrazí okno **Export Compliance Disclaimer** (Súhlas so zrieknutím sa vývozu softvéru), kliknite na položku **Yes, I Accept this Agreement** (Áno, súhlasím s touto dohodou).

Zobrazí sa okno **Preberanie súboru**.

6. Kliknite na **Program uložiť na disk** a potom na **OK**.

Zobrazí sa okno **Uložiť do**.

- 7. Kliknite na šípku nadol, čím sa zobrazí ponuka **Uložiť do**, vyberte položku **Pracovná plocha** a potom kliknite na tlačidlo **Uložiť**. Súbor sa prevezme na pracovnú plochu.
- 8. Ked' sa zobrazí okno **Preberanie dokončené**, kliknite na tlačidlo **Zavrieť**.

Na pracovnej ploche sa zobrazí ikona súboru, ktorá má rovnaký názov ako prevzatý súbor s aktualizáciou systému BIOS.

9. Dvakrát kliknite na ikonu súboru na pracovnej ploche a postupujte podľa pokynov na obrazovke.

## **Servisná príručka Dell™ Studio 1735/1737**

[Skôr než](file:///C:/data/systems/1735/sk/sm/before.htm#wp1435071) začnete 11 [Odporúčané nástroje](file:///C:/data/systems/1735/sk/sm/before.htm#wp1435080) [Vypnutie po](file:///C:/data/systems/1735/sk/sm/before.htm#wp1435089)čítača Skôr ako začnete pracova[ť vo vnútri váš](file:///C:/data/systems/1735/sk/sm/before.htm#wp1435099)ho počítača [Spodný kryt](file:///C:/data/systems/1735/sk/sm/base.htm#wp1223477) 15 [Demontáž spodného krytu](file:///C:/data/systems/1735/sk/sm/base.htm#wp1223484) [Spätná inštalácia spodného krytu](file:///C:/data/systems/1735/sk/sm/base.htm#wp1217063) [Pevný disk](file:///C:/data/systems/1735/sk/sm/hdd.htm#wp1109848) 17 [Demontáž pevného disku](file:///C:/data/systems/1735/sk/sm/hdd.htm#wp1179926) [Spätná inštalácia pevného disku](file:///C:/data/systems/1735/sk/sm/hdd.htm#wp1181804) [Pamäť](file:///C:/data/systems/1735/sk/sm/memory.htm#wp1180190) 23 [Vybratie pamäťového modulu\(ov\)](file:///C:/data/systems/1735/sk/sm/memory.htm#wp1180211) In[štalácia pamäťového modulu\(ov\)](file:///C:/data/systems/1735/sk/sm/memory.htm#wp1180290) [Gombíková batéria](file:///C:/data/systems/1735/sk/sm/coinbatt.htm#wp1179886) 27 [Vymontovanie gombíkovej batérie](file:///C:/data/systems/1735/sk/sm/coinbatt.htm#wp1179902) [Vymontovanie gombíkovej batérie](file:///C:/data/systems/1735/sk/sm/coinbatt.htm#wp1180214) Chladič [procesora](file:///C:/data/systems/1735/sk/sm/cpucool.htm#wp1084976) 29 <u>Demontáž chladič[a procesora](file:///C:/data/systems/1735/sk/sm/cpucool.htm#wp1119269)</u>.<br>[Spätná montáž](file:///C:/data/systems/1735/sk/sm/cpucool.htm#wp1122720) chladiča procesora. [Procesor](file:///C:/data/systems/1735/sk/sm/cpu.htm#wp1084976) 33 [Vybratie procesora](file:///C:/data/systems/1735/sk/sm/cpu.htm#wp1125365) In[štalácia procesora](file:///C:/data/systems/1735/sk/sm/cpu.htm#wp1105539) [Stredový riadiaci kryt](file:///C:/data/systems/1735/sk/sm/centrcnt.htm#wp1179889) 37 [Odstránenie stredového riadiaceho krytu](file:///C:/data/systems/1735/sk/sm/centrcnt.htm#wp1179905) [Spätná inštalácia stredového riadiaceho krytu](file:///C:/data/systems/1735/sk/sm/centrcnt.htm#wp1180676) [Klávesnica](file:///C:/data/systems/1735/sk/sm/keyboard.htm#wp1179891) 41 [Demontáž klávesnice](file:///C:/data/systems/1735/sk/sm/keyboard.htm#wp1179911) [Spätná inštalácia klávesnice](file:///C:/data/systems/1735/sk/sm/keyboard.htm#wp1179994) [Displej](file:///C:/data/systems/1735/sk/sm/display.htm#wp1109848) 45 [Zostava displeja](file:///C:/data/systems/1735/sk/sm/display.htm#wp1179909) [Rám displeja](file:///C:/data/systems/1735/sk/sm/display.htm#wp1183775) Demontáž [zobrazovacieho panela](file:///C:/data/systems/1735/sk/sm/display.htm#wp1183873) [Kábel panela displeja](file:///C:/data/systems/1735/sk/sm/display.htm#wp1187506) Menič [displeja](file:///C:/data/systems/1735/sk/sm/display.htm#wp1202970) [Závesy displeja](file:///C:/data/systems/1735/sk/sm/display.htm#wp1203107) [Kamera \(volite](file:///C:/data/systems/1735/sk/sm/camera.htm#wp1084976)ľná) 57 [Vybratie kamery](file:///C:/data/systems/1735/sk/sm/camera.htm#wp1126927) [Spätná montáž](file:///C:/data/systems/1735/sk/sm/camera.htm#wp1105539) kamery [Opierka dlaní](file:///C:/data/systems/1735/sk/sm/palmrest.htm#wp1038494) 59 [Demontáž opierky dlaní](file:///C:/data/systems/1735/sk/sm/palmrest.htm#wp1044787) In[štalácia opierky dlaní](file:///C:/data/systems/1735/sk/sm/palmrest.htm#wp1048151) [Optická jednotka](file:///C:/data/systems/1735/sk/sm/optical.htm#wp1038494) 63 Demontáž [optickej jednotky](file:///C:/data/systems/1735/sk/sm/optical.htm#wp1044846) [Spätná inštalácia optickej jednotky](file:///C:/data/systems/1735/sk/sm/optical.htm#wp1044788) [Reproduktory](file:///C:/data/systems/1735/sk/sm/speaker.htm#wp1038494) 67 [Vybratie reproduktorov](file:///C:/data/systems/1735/sk/sm/speaker.htm#wp1030873) In[štalácia reproduktorov](file:///C:/data/systems/1735/sk/sm/speaker.htm#wp1040761) [Systémová doska](file:///C:/data/systems/1735/sk/sm/sysboard.htm#wp1000473) 69 [Odnímanie systémovej dosky](file:///C:/data/systems/1735/sk/sm/sysboard.htm#wp1032066) [Výmena systémovej dosky](file:///C:/data/systems/1735/sk/sm/sysboard.htm#wp1027497) [Ventilátor](file:///C:/data/systems/1735/sk/sm/fan.htm#wp1084976) 73 [Demontáž ventilátora](file:///C:/data/systems/1735/sk/sm/fan.htm#wp1119269) In[štalácia ventilátora](file:///C:/data/systems/1735/sk/sm/fan.htm#wp1122720) [Nabíjacia doska](file:///C:/data/systems/1735/sk/sm/chargerb.htm#wp1179886) 75 [Vybratie nabíjacej dosky](file:///C:/data/systems/1735/sk/sm/chargerb.htm#wp1179902) Znovu vlo[žte nabíjaciu dosku](file:///C:/data/systems/1735/sk/sm/chargerb.htm#wp1181309) [Komunika](file:///C:/data/systems/1735/sk/sm/minicard.htm#wp1180188)čné karty 77 Identifika[čný modul účastníka](file:///C:/data/systems/1735/sk/sm/minicard.htm#wp1180190) [Bezdrôtové karty Mini](file:///C:/data/systems/1735/sk/sm/minicard.htm#wp1180236)-Card [Zvuková doska](file:///C:/data/systems/1735/sk/sm/audioboa.htm#wp1000473) 83 [Vybratie zvukovej dosky](file:///C:/data/systems/1735/sk/sm/audioboa.htm#wp1032066) [Spätná inštalácia zvukovej dosky](file:///C:/data/systems/1735/sk/sm/audioboa.htm#wp1027497) [Mikrofón](file:///C:/data/systems/1735/sk/sm/micropho.htm#wp1000473) 87 [Vybratie mikrofónu](file:///C:/data/systems/1735/sk/sm/micropho.htm#wp1032066) Nain[štalovanie mikrofónu](file:///C:/data/systems/1735/sk/sm/micropho.htm#wp1027497) [Západka batérie](file:///C:/data/systems/1735/sk/sm/batlatch.htm#wp1000550) 89 [Vybratie západky batérie](file:///C:/data/systems/1735/sk/sm/batlatch.htm#wp1022779) [Opätovná inštalácia západky batérie](file:///C:/data/systems/1735/sk/sm/batlatch.htm#wp1008952) [Spustenie systému BIOS](file:///C:/data/systems/1735/sk/sm/bios.htm#wp1084976) 93 [Spustenie systému BIOS z CD](file:///C:/data/systems/1735/sk/sm/bios.htm#wp1106461) [Spustenie systému BIOS z pevného disku](file:///C:/data/systems/1735/sk/sm/bios.htm#wp1106682)

Model PP31L

#### **Poznámky, oznámenia a upozornenia**

**Informácie v tejto príručke sa môžu zmeniť bez predchádzajúceho upozornenia. © 2008 Dell Inc. Vetky práva vyhradené.**

Reprodukcia týchto materiálov akýmkoľvek spôsobom bez písomného súhlasu spoločnosti Dell Inc. je prísne zakázaná.

Ochranné známky, ktoré sa používajú v tomto texte: *Dell* a logo DELL sú ochranné známky Dell Inc.;*Bluetooth* je registrovaná ochranná známka, ktorú vlastní Bluetooth SIG, Inc. a<br>spoločnosť Del ju používa pod licenciou.

Ostatné ochranné známky a obchodné názvy sa v tejto prúčke môžu používať ako odkazy na spoločnosti, ktoré si uplatní proviná proviná proviná proviná proviná proviná proviná proviná proviná proviná proviná proviná proviná p

Október 2008 Rev. A01

#### <span id="page-11-0"></span> **Kamera (voliteľná) Servisná príručka Dell™ Studio 1735/1737**

- [Vybratie kamery](#page-11-1)
- [Spätná montáž](#page-11-2) ka

**UPOZORNENIE: Skôr než začnete pracovať vo vnútri počítača, osvojte si bezpečnostné pokyny, ktoré vám boli dodané spolu s počítačom.** 

**OZNAMENIE:** Aby ste predišli elektrostatickému výboju, uzemnite sa pomocou uzemňovacieho pásika na zápästí alebo opakovaným dotýkaním sa<br>nenatretého kovového povrchu (ako napr. zásuvky na zadnej strane počítača).

### <span id="page-11-1"></span>**Vybratie kamery**

- 1. Dodržujte postupy uvedené v časti [Skôr než](file:///C:/data/systems/1735/sk/sm/before.htm#wp1435071) začnete.
- 2. Dodržujte postupy uvedené v časti [Zostava displeja.](file:///C:/data/systems/1735/sk/sm/display.htm#wp1179909)
- 3. Demontujte sústavu displeja (pozri [Rám displeja](file:///C:/data/systems/1735/sk/sm/display.htm#wp1183775)).
- 4. Vytiahnite úchytku kábla kamery, aby ste ju odpojili od konektora na doske kamery.
- 5. Vyberte dve skrutky, ktoré zaisťujú dosku kamery.

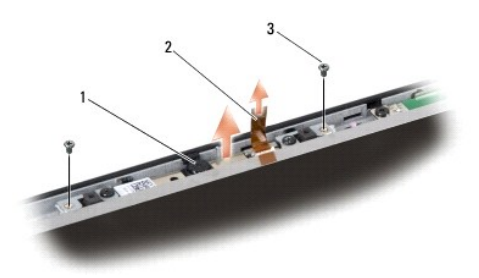

#### 1 kamera 2 úchytka kábla kamery 3 skrutka (2)

6. Vyberte dosku kamery.

## <span id="page-11-2"></span>**Spätná montáž kamery**

- 1. Zarovnajte dosku kamery nad otvory skrutky.
- 2. Znovu vložte dve skrutky, ktoré zaisťujú dosku kamery k displeju.
- 3. Kábel kamery pripojte k zásuvke na doske displeja.
- 4. Nainštalujte rám displeja (pozri In[štalácia rámu displeja](file:///C:/data/systems/1735/sk/sm/display.htm#wp1183865)).
- 5. Postupujte podľa pokynov v časti [Spätná inštalácia zostavy displeja](file:///C:/data/systems/1735/sk/sm/display.htm#wp1183623).

#### <span id="page-12-0"></span> **Stredový riadiaci kryt Servisná príručka Dell™ Studio 1735/1737**

- [Odstránenie stredového riadiaceho krytu](#page-12-1) [Spätná inštalácia stredového riadiaceho krytu](#page-13-1)
- 
- UPOZORNENIE: **Pred prácou vnútri počítač**a si pre**čítajte bezpečnostné pokyny, ktoré ste dostali s vaším počítač**om. Dodato<mark>čné informácie</mark><br>ohľadne bezpečnosti a overených postupoch nájdete na stránke uvádzajúcej zákonné p
- **OZNAMENIE:** Aby ste predišli elektrostatickému výboju, uzemnite sa pomocou uzemňovacieho pásika na zápästí alebo opakovaným dotýkaním sa<br>nenatretého kovového povrchu (ako napr. zásuvky na zadnej strane počítača).
- **OZNÁMENIE:** Skôr ako začnete pracovať vo vnútri počítača musíte vybrať batériu zo šachty, aby ste predišli poškodeniu systémovej dosky.

### <span id="page-12-1"></span>**Odstránenie stredového riadiaceho krytu**

- 1. Dodržuje postupy uvedené v časti [Skôr než](file:///C:/data/systems/1735/sk/sm/before.htm#wp1435071) začnete.
- 2. Počítač prevráťte a odstráňte skrutku, ktorá zaisťuje stredový riadiaci kryt k základni počítača.

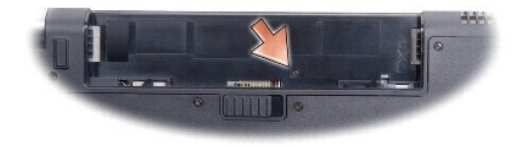

- 3. Počítač prevráťte hornou stranou nahor a otvorte displej ako to bude najviac možné.
- 4. Stredový riadiaci kryt uvoľnite plastovou ihlou zo zadnej časti počítača.
- 5. Stredový riadiaci kryt uvoľňujte dovtedy, kým neuvidíte kábel tlačidiel na ovládanie prehrávania médií, ktorý upevňuje stredový riadiaci panel k systémovej doske.
- **OZNÁMENIE:** Pri vyberaní stredového riadiaceho kábla bud'te maximálne opatrný. Kryt popri kábli, ktorý ho zaisťuje k systémovej doske, je veľmi krehký.

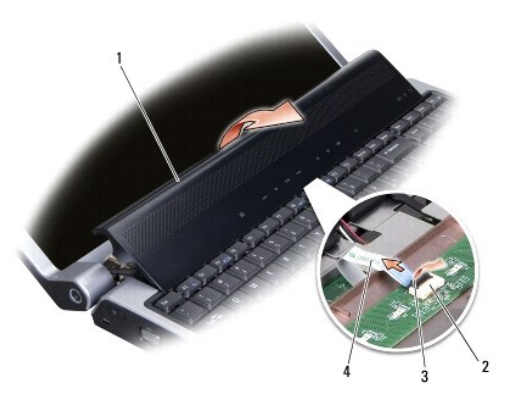

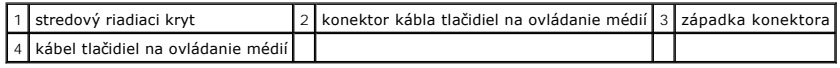

6. Uvoľnite západku konektora, ktorá zaisťuje kábel ku konektoru na stredovom riadiacom kryte a vyberte kábel.

<span id="page-13-0"></span>7. Stredový riadiaci kryt vydvihnite z počítača.

# <span id="page-13-1"></span>**Spätná inštalácia stredového riadiaceho krytu**

- 1. Kábel tlačidiel na ovládanie médií zasúvajte do konektora na stredovom riadiacom kryte, kým sa nedostane do svojej polohy a stlačte západku konektora, ktorá kábel zaistí v konektore.
- 2. Háčiky pod stredovým riadiacim krytom zarovnajte a kryt zatlačte na miesto, aby zacvakol.
- 3. Počítač prevráťte a nainštalujte skrutku, ktorá zaisťuje stredový riadiaci kryt k základni počítača.
- 4. Zasuňte batériu do šachty, kým kliknutím nesadne na miesto.

#### <span id="page-14-0"></span> **Nabíjacia doska Servisná príručka Dell™ Studio 1735/1737**

- [Vybratie nabíjacej dosky](#page-14-1)
- **O** Znovu vložte nabíjaciu do
- UPOZORNENIE: **Pred prácou vnútri počítač**a si pre**čítajte bezpečnostné pokyny, ktoré ste dostali s vaším počítač**om. Dodato<mark>čné informácie</mark><br>ohľadne bezpečnosti a overených postupoch nájdete na stránke uvádzajúcej zákonné p
- **OZNAMENIE:** Aby ste predišli elektrostatickému výboju, uzemnite sa pomocou uzemňovacieho pásika na zápästí alebo opakovaným dotýkaním sa<br>nenatretého kovového povrchu (ako napr. zásuvky na zadnej strane počítača).
- **OZNÁMENIE:** Skôr ako začnete pracovať vo vnútri počítača musíte vybrať batériu zo šachty, aby ste predišli poškodeniu systémovej dosky.

## <span id="page-14-1"></span>**Vybratie nabíjacej dosky**

- 1. Dodržuje postupy uvedené v časti [Skôr než](file:///C:/data/systems/1735/sk/sm/before.htm#wp1435071) začnete.
- 2. Stlačte a odpojte všetky nainštalované karty zo zásuvky na kartu ExpressCard a čítačky pamäťových kariet 8 v 1.
- 3. Vyberte všetky nainštalované pamäťové moduly a karty Mini-Card (pozri [Pamäť](file:///C:/data/systems/1735/sk/sm/memory.htm#wp1180190) a [Komunika](file:///C:/data/systems/1735/sk/sm/minicard.htm#wp1180188)čné karty).
- 4. Dodržujte postupy uvedené v časti [Odnímanie systémovej dosky](file:///C:/data/systems/1735/sk/sm/sysboard.htm#wp1032066).
- 5. Vyberte dve skrutky, ktoré zaisťujú nabíjaciu dosku v základni počítača

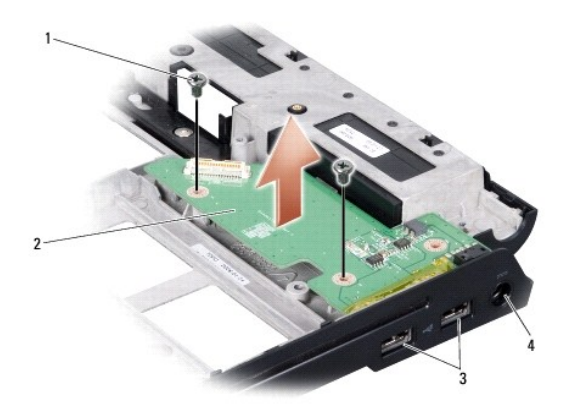

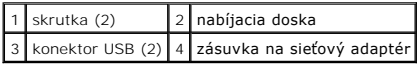

6. Zo základne počítača vydvihnite nabíjaciu dosku.

## <span id="page-14-2"></span>**Znovu vložte nabíjaciu dosku**

- 1. Nabíjaciu dosku umiestnite do základne počítača.
- 2. Znovu vložte dve skrutky, ktoré zaisťujú nabíjaciu dosku v základni počítača
- 3. Dodržujte postupy uvedené v časti [Výmena systémovej dosky](file:///C:/data/systems/1735/sk/sm/sysboard.htm#wp1027497).

#### <span id="page-16-0"></span> **Gombíková batéria Servisná príručka Dell™ Studio 1735/1737**

- [Vymontovanie gombíkovej batérie](#page-16-1)
- [Vymontovanie gombíkovej batérie](#page-16-2)
- UPOZORNENIE: **Pred prácou vnútri počítač**a si pre**čítajte bezpečnostné pokyny, ktoré ste dostali s vaším počítač**om. Dodato<mark>čné informácie</mark><br>ohľadne bezpečnosti a overených postupoch nájdete na stránke uvádzajúcej zákonné p
- **OZNAMENIE:** Aby ste predišli elektrostatickému výboju, uzemnite sa pomocou uzemňovacieho pásika na zápästí alebo opakovaným dotýkaním sa<br>nenatretého kovového povrchu (ako napr. zásuvky na zadnej strane počítača).
- **OZNÁMENIE:** Skôr ako začnete pracovať vo vnútri počítača musíte vybrať batériu zo šachty, aby ste predišli poškodeniu systémovej dosky.

## <span id="page-16-1"></span>**Vymontovanie gombíkovej batérie**

- 1. Dodržuje postupy uvedené v časti [Skôr než](file:///C:/data/systems/1735/sk/sm/before.htm#wp1435071) začnete.
- 2. Prevráťte počítač a demontujte spodný kryt (pozri [Demontáž spodného krytu](file:///C:/data/systems/1735/sk/sm/base.htm#wp1223484)).

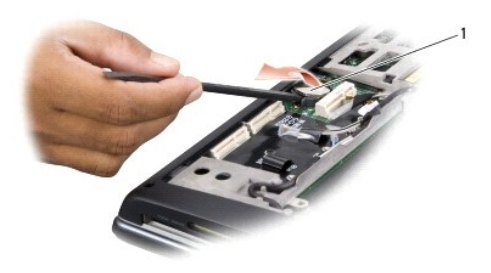

1 Gombíková batéria

3. Na vytlačenie gombíkovej batérie vpred a nahor a jej uvoľnenie zo slotu použite plastovú ihlu.

## <span id="page-16-2"></span>**Vymontovanie gombíkovej batérie**

- 1. Gombíkovú batériu nainštalujte tak, aby kladná strana (+) smerovala nahor.
- 2. Namontujte späť spodný kryt (pozri [Spätná inštalácia spodného krytu](file:///C:/data/systems/1735/sk/sm/base.htm#wp1217063)).
- 3. Zasuňte batériu do šachty, kým kliknutím nesadne na miesto.

- <span id="page-17-0"></span> **Procesor Servisná príručka Dell™ Studio 1735/1737**
- **O** [Vybratie procesora](#page-17-1)
- **O** In[štalácia procesora](#page-17-2)
- **UPOZORNENIE: Skôr než začnete pracovať vo vnútri počítača, osvojte si bezpečnostné pokyny, ktoré vám boli dodané spolu s počítačom.**
- **OZNAMENIE:** Aby ste predišli elektrostatickému výboju, uzemnite sa pomocou uzemňovacieho pásika na zápästí alebo opakovaným dotýkaním sa<br>nenatretého kovového povrchu (ako napr. zásuvky na zadnej strane počítača).
- **OZNÁMENIE:** Aby ste pri vyberaní alebo inštalácii procesora predišli bezprostrednému kontaktu medzi vačkovou skrutkou objímky ZIF a procesorom, mierne zatlačte na stred procesora a súčasne otáčajte vačkovou skrutkou.
- **OZNÁMENIE:** Aby nedošlo k poškodeniu procesora, pri otáčaní vačkovej skrutky držte skrutkovač kolmo na procesor.

### <span id="page-17-1"></span>**Vybratie procesora**

- 1. Dodržujte postupy uvedené v časti [Skôr než](file:///C:/data/systems/1735/sk/sm/before.htm#wp1435071) začnete.
- 2. Prevráťte počítač a odmontujte jeho spodný kryt (pozri [Demontáž spodného krytu](file:///C:/data/systems/1735/sk/sm/base.htm#wp1223484)).
- 3. Demontujte chladič procesora (pozri Demontáž chladič[a procesora\)](file:///C:/data/systems/1735/sk/sm/cpucool.htm#wp1119269).
- **OZNÁMENIE:** Procesor pri vyberaní ťahajte rovno smerom hore. Dbajte, aby ste neohli kolíky na procesore.
- **OZNÁMENIE:** Aby ste pri vyberaní alebo inštalácii procesora predišli bezprostrednému kontaktu medzi vačkovou skrutkou objímky ZIF a procesorom,<br>mierne zatlačte na stred procesora a súčasne otáčajte vačkovou skrutkou.
- 4. Na uvoľnenie objímky ZIF použite malý plochý skrutkovač a vačkovú skrutku objímky ZIF otáčajte proti smeru chodu hodinových ručičiek, kým ju nevyskrutkujete až po zarážku vačky.

Vačková skrutka objímky ZIF zaisťuje procesor k systémovej doske. Dávajte pozor na šípku na vačkovej skrutke objímky ZIF.

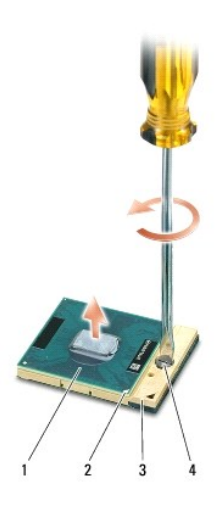

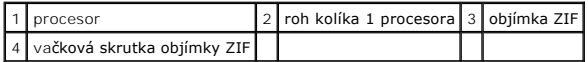

5. Na vybratie procesora použite nástroj na vybratie procesora.

## <span id="page-17-2"></span>**Inštalácia procesora**

**OZNÁMENIE:** Skôr než nainštalujete procesor, overte, či je vačka zámky v otvorenej pozícii. Správna inštalácia procesora do objímky ZIF nevyžaduje  $\bullet$ použitie sily.

**OZNÁMENIE:** Nesprávne nainštalovaný procesor môže spôsobiť prerušované spojenie alebo trvalé poškodenie procesora a objímky ZIF.

1. Zarovnajte roh kolíka 1 procesora tak, aby smeroval na trojuholník na zásuvke ZIF a procesor vložte do zásuvky ZIF.

Ked' je procesor správne nainštalovaný, všetky štyri rohy budú zarovnané do rovnakej výšky. Ak je niektorý roh procesora vyššie než ostatné, procesor nie je správne nainštalovaný.

**OZNAMENIE:** Aby ste pri vyberaní alebo inštalácii procesora predišli bezprostrednému kontaktu medzi vačkovou skrutkou objímky ZIF a procesorom,<br>mierne zatlačte na stred procesora a súčasne otáčajte vačkovou skrutkou.

- 2. Objímku ZIF dotiahnite otáčaním vačkovej skrutky v smere chodu hodinových ručičiek a procesor tým zaistíte k systémovej doske.
- 3. Odlúpnite zadnú časť chladiaceho bloku a prilepte blok k tej časti chladiča procesora, ktorá zakrýva procesor.
- 4. Namontujte späť chladič procesora (pozri [Spätná montáž](file:///C:/data/systems/1735/sk/sm/cpucool.htm#wp1122720) chladiča procesora).
- 5. Namontujte späť spodný kryt (pozri [Spätná inštalácia spodného krytu](file:///C:/data/systems/1735/sk/sm/base.htm#wp1217063)).
- 6. Zasuňte batériu do šachty, kým kliknutím nesadne na miesto.
- 7. Aktualizujte BIOS pomocou spustenia CD nosiča s aktualizáciou programu BIOS. Pozri ([Spustenie systému BIOS](file:///C:/data/systems/1735/sk/sm/bios.htm#wp1084976))

#### <span id="page-19-0"></span> **Chladič procesora Servisná príručka Dell™ Studio 1735/1737**

- **O** Demontáž chladič[a procesora](#page-19-1).
- **O** [Spätná montáž](#page-19-2) chladiča pro

**UPOZORNENIE: Skôr než začnete pracovať vo vnútri počítača, osvojte si bezpečnostné pokyny, ktoré vám boli dodané spolu s počítačom.** 

0 **OZNAMENIE:** Aby ste predišli elektrostatickému výboju, uzemnite sa pomocou uzemňovacieho pásika na zápästí alebo opakovaným dotýkaním sa<br>nenatretého kovového povrchu (ako napr. zásuvky na zadnej strane počítača).

### <span id="page-19-1"></span>**Demontáž chladiča procesora.**

- 1. Dodržujte postupy uvedené v časti [Skôr než](file:///C:/data/systems/1735/sk/sm/before.htm#wp1435071) začnete.
- 2. Prevráťte počítač a odmontujte jeho spodný kryt (pozri [Demontáž spodného krytu](file:///C:/data/systems/1735/sk/sm/base.htm#wp1223484)).
- 3. Uvoľnite tri skrutky so zapustenou hlavou, ktoré zaisťujú chladič procesora k systémovej doske.

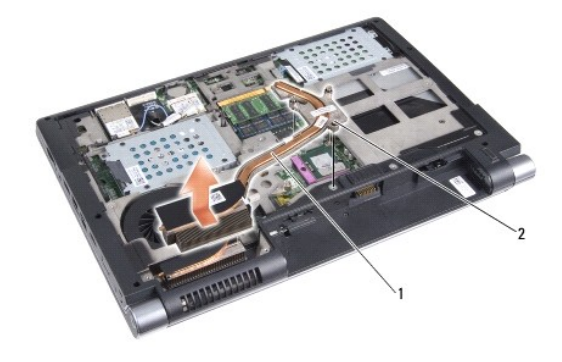

1 chladič procesora  $2$  skrutka so zapustenou hlavou (3)

4. Vydvihnite chladič procesora z počítača.

## <span id="page-19-2"></span>**Spätná montáž chladiča procesora.**

**UPOZORNENIE: Skôr než začnete pracovať vo vnútri počítača, osvojte si bezpečnostné pokyny, ktoré vám boli dodané spolu s počítačom.** 

**OZNAMENIE:** Aby ste predišli poškodeniu komponentov počítača statickou elektrinou, vybite ju z tela predtým, než sa dotknete akýchkoľvek<br>elektronických komponentov počítača. Statickú energiu vybijete, ak sa dotknete naprí

**POZNAMKA:** Pôvodnú podložku možno použiť, ak sa budú pôvodný procesor a chladič opätovne inštalovať spolu. Ak vymieňate buď procesor alebo<br>chladič, použite tepelnú podložku, ktorá je dodaná v súprave, čím dosiahnete tepel

**POZNÁMKA:** Tento postup predpokladá, že už máte vybratý chladič procesora a ste pripravený ho vymeniť.

1. Odlúpnite zadnú časť chladiacej podložky a prilepte podložku k tej časti chladiča, ktorá zakrýva procesor.

- 2. Chladič procesora umiestnite na systémovú dosku.
- 3. Utiahnite tri skrutky so zapustenou hlavou, ktoré zaisťujú chladič procesora k systémovej doske.
- 4. Namontujte späť spodný kryt (pozri [Spätná inštalácia spodného krytu](file:///C:/data/systems/1735/sk/sm/base.htm#wp1217063))
- 5. Zasuňte batériu do šachty, kým kliknutím nesadne na miesto.

## <span id="page-21-0"></span> **Displej**

## **Servisná príručka Dell™ Studio 1735/1737**

- [Zostava displeja](#page-21-1)
- **[Rám displeja](#page-23-1)**
- **O** Demontáž [zobrazovacieho panela](#page-23-2)
- [Kábel panela displeja](#page-24-1)
- **O** Menič [displeja](#page-25-1)
- [Závesy displeja](#page-26-1)
- **UPOZORNENIE: Pred prácou vnútri počítača si prečítajte bezpečnostné pokyny, ktoré ste dostali s vaším počítačom. Dodatočné informácie ohľadne bezpečnosti a overených postupoch nájdete na stránke uvádzajúcej zákonné požiadavky na adrese www.dell.com/regulatory\_compliance.**

**OZNAMENIE:** Aby ste predišli elektrostatickému výboju, uzemnite sa pomocou uzemňovacieho pásika na zápästí alebo opakovaným dotýkaním sa<br>nenatretého kovového povrchu (ako napr. zásuvky na zadnej strane počítača).

**OZNÁMENIE:** Skôr ako začnete pracovať vo vnútri počítača musíte vybrať batériu zo šachty, aby ste predišli poškodeniu systémovej dosky.

### <span id="page-21-1"></span>**Zostava displeja**

### **Demontáž zostavy displeja**

- 1. Dodržujte postupy uvedené v časti [Skôr než](file:///C:/data/systems/1735/sk/sm/before.htm#wp1435071) začnete.
- 2. Demontujte stredný riadiaci kryt (pozri [Odstránenie stredového riadiaceho krytu](file:///C:/data/systems/1735/sk/sm/centrcnt.htm#wp1179905)).
- 3. Prevráťte počítač a odmontujte jeho spodný kryt (pozri **[Demontáž spodného krytu](file:///C:/data/systems/1735/sk/sm/base.htm#wp1223484)**).
- 4. Z príp. kariet Mini vyberte káble kariet Mini (pozri [Bezdrôtové karty Mini](file:///C:/data/systems/1735/sk/sm/minicard.htm#wp1180236) Card).
- 5. Poznačte si smerovanie káblov a opatrne vytiahnite anténne káble kariet Mini z ich usmerňovačov.

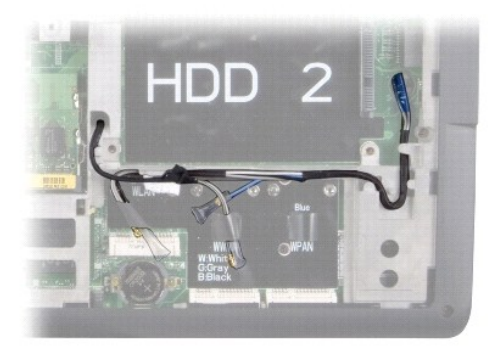

- 6. Prevráťte počítač.
- 7. Demontujte ventilátor (pozri [Demontáž klávesnice](file:///C:/data/systems/1735/sk/sm/keyboard.htm#wp1179911)).
- 8. Poznačte si smerovanie kábla a opatrne vytiahnite anténne káble kariet Mini z ich usmerňovačov a vytiahnite káble cez systémovú dosku, aby neboli<br>pripojené k základni počítača.
- 9. Potiahnite úchytku kábla displeja a vytiahnite kábel displeja z konektora na systémovej doske.
- 10. Odpojte voliteľný kábel kamery a konektor Wi-Fi/kábla dosky vypínača zo systémovej dosky.

<span id="page-22-0"></span>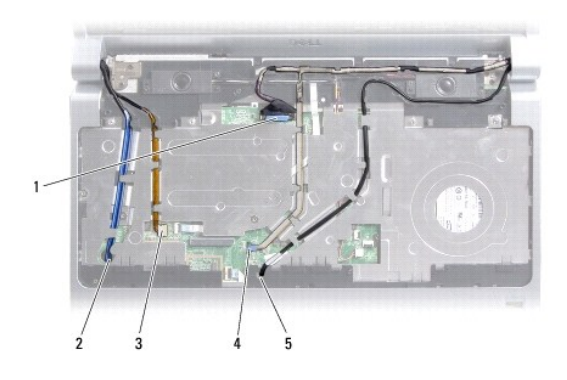

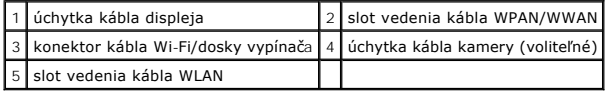

11. Poznačte si smerovanie káblov a opatrne ich vytiahnite z usmerňovačov.

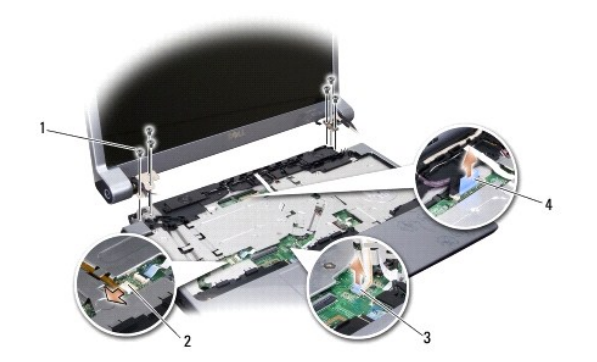

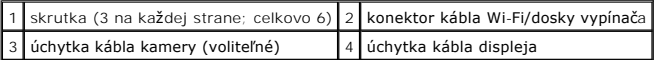

- 12. Vyberte tri skrutky na každej strane zostavy displeja.
- 13. Demontujte zostavu displeja.

### <span id="page-22-1"></span>**Spätná inštalácia zostavy displeja**

- 1. Zostavu displeja umiestnite do polohy a na každej strane vložte tri skrutky.
- 2. Nasmerujte voliteľný kábel kamery, kábel Wi-Fi//dosky vypínača a zobrazovací kábel cez usmerňovače a konektory kábla pripojte k systémovej doske.
- 3. Poznačte si smerovanie kábla a opatrne zasuňte anténne káble kariet Mini cez systémovú dosku a do ich usmerňovačov.
- 4. Demontujte ventilátor (pozri [Spätná inštalácia klávesnice](file:///C:/data/systems/1735/sk/sm/keyboard.htm#wp1179994)).
- 5. Nainštalujte stredný riadiaci kryt (pozri [Spätná inštalácia stredového riadiaceho krytu](file:///C:/data/systems/1735/sk/sm/centrcnt.htm#wp1180676)).
- 6. Prevráťte počítač.
- 7. Poznačte si smerovanie káblov a opatrne vložte anténne káble karty Mini cez ich usmerňovače.
- 8. Káble príp. kariet Mini znovu pripojte ku kartám Mini (pozri [Bezdrôtové karty Mini](file:///C:/data/systems/1735/sk/sm/minicard.htm#wp1180236)-Card).
- <span id="page-23-0"></span>9. Namontujte späť spodný kryt (pozri [Spätná inštalácia spodného krytu](file:///C:/data/systems/1735/sk/sm/base.htm#wp1217063)).
- **OZNAMENIE:** Skôr než zapnete počítač, zaskrutkujte späť všetky skrutky a overte, či vo vnútri počítača neostali žiadne voľné skrutky. V opačnom<br>prípade sa počítač môže poškodiť.
- 10. Zasuňte batériu do šachty, kým kliknutím nesadne na miesto.

## <span id="page-23-1"></span>**Rám displeja**

### **Demontáž rámu displeja**

- **OZNÁMENIE:** Rám displeja je veľmi krehký. Pri jeho odstraňovaní bud'te opatrný, aby ste predišli poškodeniu rámu.
- 1. Dodržujte postupy uvedené v časti [Zostava displeja.](#page-21-1)
- 2. Prstami opatrne vypáčte vnútornú hranu rámu displeja.
- 3. Vyberte rám displeja.

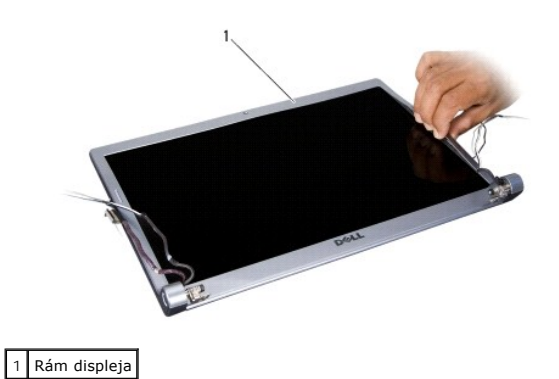

### <span id="page-23-3"></span>**Inštalácia rámu displeja**

- 1. Znovu zarovnajte rám displeja nad panel displeja a zľahka ho zatlačte na miesto.
- 2. Dodržujte postupy uvedené v časti [Spätná inštalácia zostavy displeja](#page-22-1).

## <span id="page-23-2"></span>**Demontáž zobrazovacieho panela**

### **Demontáž zobrazovacieho panela**

- 1. Dodržujte postupy uvedené v časti [Zostava displeja.](#page-21-1)
- 2. Demontujte sústavu displeja (pozri [Rám displeja](#page-23-1)).
- 3. Vyberte šesť skrutiek, ktoré zaisťujú panel displeja.

<span id="page-24-0"></span>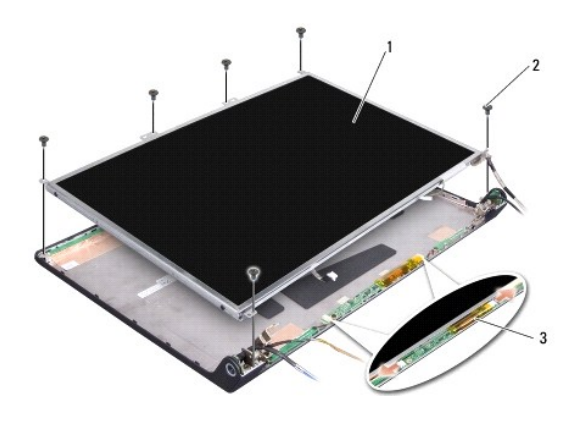

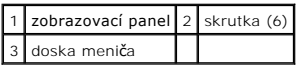

- 4. Odpojte káble od zásuviek na každej strane dosky meniča.
- 5. Vyberte panel displeja.
- 6. Vyberte štyri skrutky (dve na každej strane), ktoré zaisťujú konzoly panela displeja k panelu displeja.

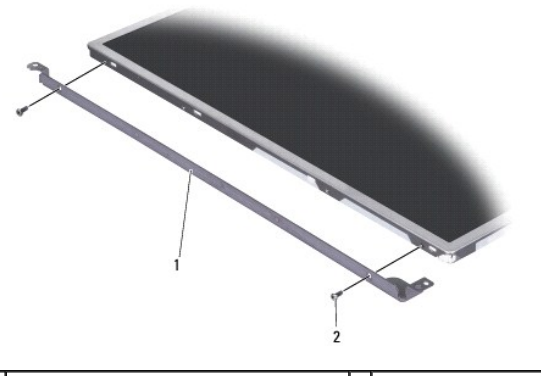

1 konzola panela displeja (1 vľavo, 1 vpravo) 2 skrutka (spolu 4; 2 na každej strane)

### <span id="page-24-2"></span>**Spätná montáž zobrazovacieho panela**

- 1. Pripevnite konzolu displeja k panelu displeja tak, že znovu nainštalujete na každej strane displeja dve skrutky.
- 2. Panel displeja zarovnajte s displejom a na každej strane dosky meniča pripojte ku konektorom káble.
- 3. Znovu nainštalujte šesť skrutiek a zaistite panel displeja ku krytu displeja.
- 4. Nainštalujte rám displeja (pozri In[štalácia rámu displeja](#page-23-3)).
- 5. Dodržujte postupy uvedené v časti [Spätná inštalácia zostavy displeja](#page-22-1).

## <span id="page-24-1"></span>**Kábel panela displeja**

### **Demontáž zobrazovacieho panela**

<span id="page-25-0"></span>**POZNÁMKA:** Káble panela displeja a konektory sa môžu v závislosti od vami objednaného panela displeja odlišovať.

- 1. Dodržujte postupy uvedené v časti [Zostava displeja.](#page-21-1)
- 2. Demontujte sústavu displeja (pozri [Rám displeja](#page-23-1)).
- 3. Demontujte rám displeja (pozri Demontáž [zobrazovacieho panela\)](#page-23-2).
- 4. Panel displeja prevráťte a položte ho na čistý povrch.

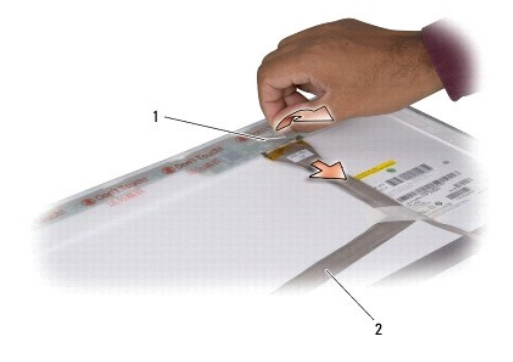

### 1 páska 2 kábel displeja

5. Zdvihnite pásku, ktorá zaisťuje kábel displeja ku konektoru navrchu a kábel odpojte od konektora.

### **Spätná montáž zobrazovacieho panela**

- 1. Znovu zapojte kábel displeja do zásuvky na vrchu a zaistite ho páskou.
- 2. Nainštalujte rám displeja (pozri Spätná montáž [zobrazovacieho panela](#page-24-2)).
- 3. Nainštalujte rám displeja (pozri *In[štalácia rámu displeja](#page-23-3)*).
- 4. Dodržujte postupy uvedené v časti [Spätná inštalácia zostavy displeja](#page-22-1).

### <span id="page-25-1"></span>**Menič displeja**

### **Odpojenie meniča displeja**

- 1. Dodržujte postupy uvedené v časti [Zostava displeja.](#page-21-1)
- 2. Demontujte sústavu displeja (pozri [Rám displeja](#page-23-1)).
- 3. Odpojte káble od zásuviek na každej strane dosky meniča.

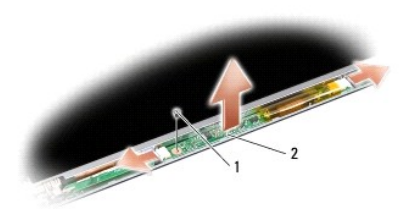

#### <span id="page-26-0"></span>1 skrutka 2 doska meniča

4. Vyberte skrutku, ktorá zaisťuje dosku meniča a dosku meniča vydvihnite zo zostavy displeja.

### **Spätná inštalácia meniča displeja**

- 1. Znovu vložte skrutku, ktorá zaisťuje dosku meniča.
- 2. Pripojte káble ku konektorom na každej strane dosky meniča.
- 3. Nainštalujte rám displeja (pozri *In[štalácia rámu displeja](#page-23-3)*).
- 4. Dodržujte postupy uvedené v časti [Spätná inštalácia zostavy displeja](#page-22-1).

# <span id="page-26-1"></span>**Závesy displeja**

#### **Demontáž závesov displeja**

- 1. Dodržujte postupy uvedené v časti [Zostava displeja.](#page-21-1)
- 2. Demontujte sústavu displeja (pozri [Rám displeja](#page-23-1)).
- 3. Demontujte rám displeja (pozri **Demontáž** [zobrazovacieho panela\)](#page-23-2).
- 4. Vyberte štyri skrutky (dve na každej strane), ktoré zaisťujú závesy ku krytu displeja a vyberte závesy.

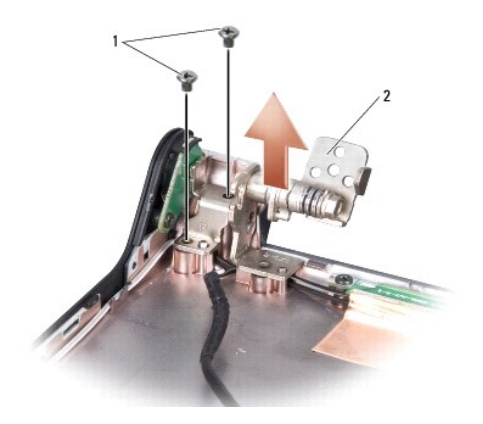

 $\boxed{1}$  skrutka (spolu 4; 2 na každej strane)  $\boxed{2}$  záves (1 ľavý, 1 pravý)

### **Spätná inštalácia závesov displeja**

- 1. Znovu vložte závesy a nainštalujte štyri skrutky (dve na každej strane), ktoré zaisťujú závesy ku krytu displeja.
- 2. Nainštalujte rám displeja (pozri Spätná montáž [zobrazovacieho panela](#page-24-2)).
- 3. Nainštalujte rám displeja (pozri *In[štalácia rámu displeja](#page-23-3)*).
- 4. Dodržujte postupy uvedené v časti [Spätná inštalácia zostavy displeja](#page-22-1).

### <span id="page-28-0"></span> **Ventilátor**

**Servisná príručka Dell™ Studio 1735/1737** 

- [Demontáž ventilátora](#page-28-1)
- **O** In[štalácia ventilátora](#page-28-2)

**UPOZORNENIE: Skôr než začnete pracovať vo vnútri počítača, osvojte si bezpečnostné pokyny, ktoré vám boli dodané spolu s počítačom.** 

0 **OZNAMENIE:** Aby ste predišli elektrostatickému výboju, uzemnite sa pomocou uzemňovacieho pásika na zápästí alebo opakovaným dotýkaním sa<br>nenatretého kovového povrchu (ako napr. zásuvky na zadnej strane počítača).

## <span id="page-28-1"></span>**Demontáž ventilátora**

- 1. Dodržujte postupy uvedené v časti [Skôr než](file:///C:/data/systems/1735/sk/sm/before.htm#wp1435071) začnete.
- 2. Dodržujte postupy uvedené v časti [Odnímanie systémovej dosky](file:///C:/data/systems/1735/sk/sm/sysboard.htm#wp1032066).
- 3. Vyberte skrutku, ktorá zaisťuje ventilátor k základni počítača.

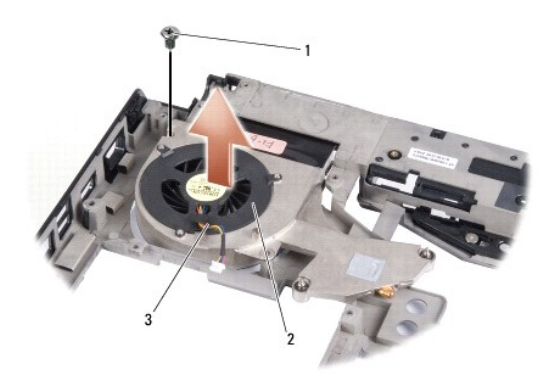

| l 1 l skrutka       | 2 ventilátor l |
|---------------------|----------------|
| 3 kábel ventilátora |                |

4. Ventilátor vydvihujte pozdĺž kábla z počítača.

## <span id="page-28-2"></span>**Inštalácia ventilátora**

**UPOZORNENIE: Skôr než začnete pracovať vo vnútri počítača, osvojte si bezpečnostné pokyny, ktoré vám boli dodané spolu s počítačom.** 

**OZNAMENIE:** Aby ste predišli poškodeniu komponentov počítača statickou elektrinou, vybite ju z tela predtým, než sa dotknete akýchkoľvek<br>elektronických komponentov počítača. Statickú energiu vybijete, ak sa dotknete naprí

**POZNÁMKA:** Tento postup predpokladá, že už máte vybratý ventilátor a ste pripravený ho vymeniť.

- 1. Ventilátor vložte pozdĺž kábla do základne počítača.
- 2. Znovu nainštalujte skrutku, ktorá zaisťuje ventilátor k základni počítača.
- 3. Dodržujte postupy uvedené v časti [Výmena systémovej dosky](file:///C:/data/systems/1735/sk/sm/sysboard.htm#wp1027497).

### <span id="page-29-0"></span> **Pevný disk**

**Servisná príručka Dell™ Studio 1735/1737** 

- [Demontáž pevného disku](#page-29-1)
- [Spätná inštalácia pevného disku](#page-31-1)

**UPOZORNENIE: Ak z počítača vyberiete pevný disk, ked' je horúci, nedotýkajte sa kovového krytu pevného disku.** 

- UPOZORNENIE: **Pred prácou vnútri počítač**a si preč**ítajte bezpečnostné pokyny, ktoré ste dostali s vaším počítač**om. Dodato**čné informácie**<br>ohľadne bezpečnosti a overených postupoch nájdete na stránke uvádzajúcej zákonné p
- **OZNÁMENIE:** Skôr než odpojíte pevný disk, vypnite počítač (pozri [Vypnutie po](file:///C:/data/systems/1735/sk/sm/before.htm#wp1435089)čítača) zabránite tak strate údajov. Neodpájajte pevný disk, ak je počítač zapnutý alebo je v režime spánku.
- OZNÁMENIE: Pevné disky sú mimoriadne krehké. Počas manipulácie s pevným diskom bud'te opatrní.
- **OZNÁMENIE:** Počítač smie opravovať len oprávnený servisný technik. Na poškodenie servisom, ktorý nie je autorizovaný spoločnosťou Dell, sa záruka nevzťahuje.
- **OZNAMENIE:** Ak odpájate kábel, ťahajte ho za konektor alebo časť určenú pre ťahanie. Niektoré káble majú konektor zaistený zarážkami; pred<br>odpojením takéhoto kábla stlačte zarážku. Konektory od seba odpájajte plynulým ťah pripojíte, presvedčite sa, či sú oba konektory správne orientované a zarovnané.
- POZNÁMKA: Spoločnosť Dell neručí za kompatibilitu, ani neposkytuje podporu pre pevné disky získané z iných zdrojov, než od spoločnosti Dell.

**POZNÁMKA:** Ak inštalujete pevný disk z iného zdroja ako od spoločnosti Dell, budete musieť na nový pevný disk nainštalovať operačný systém, ovládače a pomôcky (pozri *Technologickú príručku spoločnosti Dell*).

### <span id="page-29-1"></span>**Demontáž pevného disku**

- 1. Dodržuje postupy uvedené v časti [Skôr než](file:///C:/data/systems/1735/sk/sm/before.htm#wp1435071) začnete.
- 2. Prevráťte počítač a demontujte spodný kryt (pozri [Demontáž spodného krytu](file:///C:/data/systems/1735/sk/sm/base.htm#wp1223484)).
- 3. Pevný disk odpojte od konektora systémovej dosky.
	- l Pre pevný disk 1:
		- ¡ Odskrutkujte štyri skrutky, ktorými je sústava pevného disku pripevnená k základni počítača.
		- ¡ Potiahnite modrú úchytku na kábli pripojenom k systémovej doske a odpojte kábel.
		- o Potiahnite čiernu úchytku a vydvihnite zostavu pevného disku z počítača

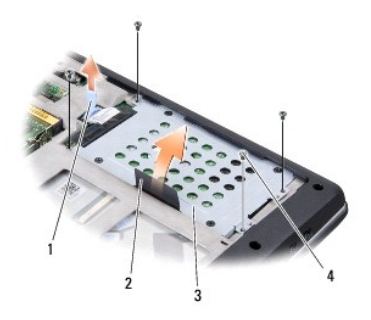

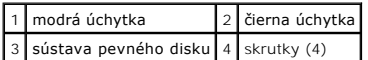

o Potiahnite premosťovač a odpojte ho od pevného disku.

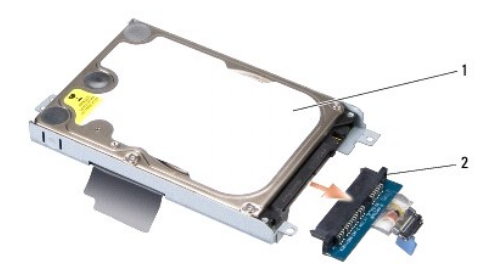

## 1 pevný disk 2 premosťovač

o Odskrutkujte štyri skrutky M3 x 3 mm, ktorými je puzdro pevného disku pripevnené k pevnému disku.

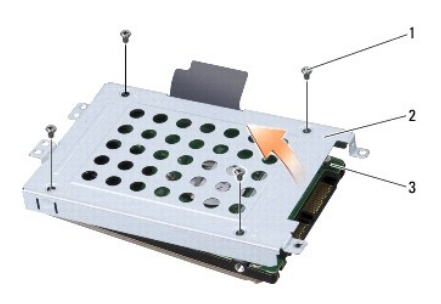

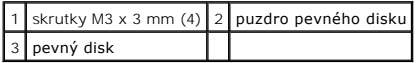

l Pre pevný disk 2:

- o Odskrutkujte štyri skrutky, ktorými je sústava pevného disku pripevnená k základni počítača.
- o Potiahnite čiernu úchytku na pevnom disku a pevný disk odpojte od konektora systémovej dosky a vydvihnite zostavu pevného disku z <br>počítača.

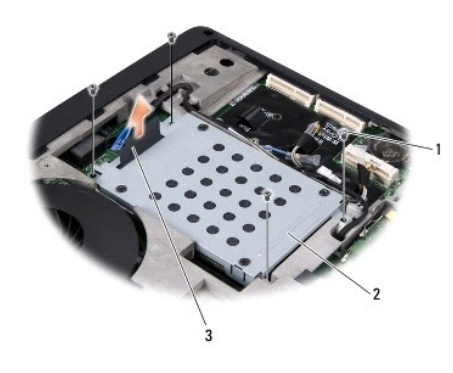

| $1$ skrutky (4)  | 2 sústava pevného disku |
|------------------|-------------------------|
| 3 čierna úchytka |                         |

o Odskrutkujte štyri skrutky M3 x 3 mm, ktorými je puzdro pevného disku pripevnené k pevnému disku.

<span id="page-31-0"></span>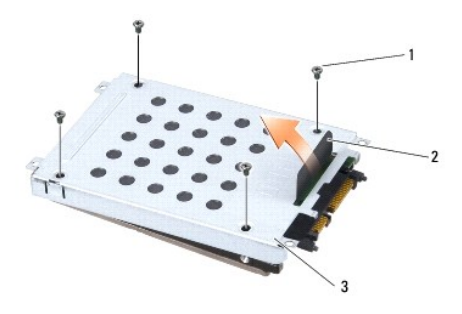

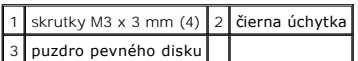

¡ Potiahnite premosťovač a odpojte ho od pevného disku.

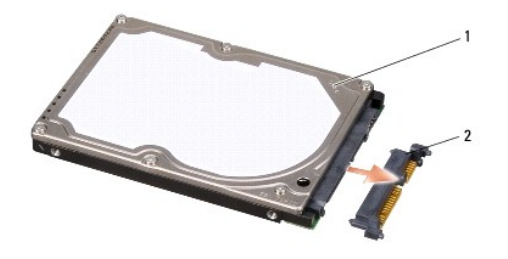

### 1 pevný disk 2 premosťovač

4. Odklopte puzdro pevného disku od pevného disku.

O **OZNAMENIE:** Ked' nie je pevný disk v počítači, uložte ho do ochranného antistatického obalu (pozri "Ochrana pred elektrostatickým výbojom" v<br>bezpečnostných pokynoch, ktoré boli dodané s vaším počítačom).

## <span id="page-31-1"></span>**Spätná inštalácia pevného disku**

#### 1. Nový disk vyberte z obalu.

Výrobný obal odložte pre uchovanie alebo odoslanie pevného disku.

- 2. Pevný disk znovu vložte do šachty.
	- l Pre pevný disk 1:
		- ¡ Znovu vložte štyri skrutky M3 x 3 mm, ktorými je rám pevného disku pripevnený k pevnému disku.
		- o K pevnému disku pripojte premosťovač.
		- o Znovu nainštalujte štyri skrutky, ktorými je sústava pevného disku pripevnená k základni počítača.
		- o Pripojte kábel s modrou úchytkou ku konektoru systémovej dosky.
	- l Pre pevný disk 2:

**OZNÁMENIE:** Disk zasuňte na miesto s vynaložením pevného a rovnomerného tlaku. Ak použijete nadmernú silu, môže poškodiť prípojku.

- o K pevnému disku pripojte premosťovač.
- o Znovu vložte štyri skrutky M3 x 3 mm, ktorými je rám pevného disku pripevnený k pevnému disku.
- o Pevný disk pritlačte pevne ku konektoru systémovej dosky.
- o Znovu nainštalujte štyri skrutky, ktorými je sústava pevného disku pripevnená k základni počítača.

3. Namontujte späť spodný kryt (pozri [Spätná inštalácia spodného krytu](file:///C:/data/systems/1735/sk/sm/base.htm#wp1217063)).

**OZNAMENIE:** Skôr než zapnete počítač, zaskrutkujte späť všetky skrutky a overte, či vo vnútri počítača neostali žiadne voľné skrutky. V opačnom<br>prípade sa počítač môže poškodiť.

- 4. Zasuňte batériu do šachty, kým kliknutím nesadne na miesto.
- 5. Podľa potreby nainštalujte operačný systém pre váš počítač (pozri *Technologickú príručku spoločnosti Dell*).
- 6. Podľa potreby nainštalujte ovládače a pomôcky pre váš počítač (pozri *Technologickú príručku spoločnosti Dell*).

### <span id="page-33-0"></span> **Klávesnica**

**Servisná príručka Dell™ Studio 1735/1737** 

- **O** [Demontáž klávesnice](#page-33-1)
- **O** [Spätná inštalácia klávesnice](#page-34-1)
- UPOZORNENIE: **Pred prácou vnútri počítač**a si pre**čítajte bezpečnostné pokyny, ktoré ste dostali s vaším počítač**om. Dodato<mark>čné informácie</mark><br>ohľadne bezpečnosti a overených postupoch nájdete na stránke uvádzajúcej zákonné p
- **OZNAMENIE:** Aby ste predišli elektrostatickému výboju, uzemnite sa pomocou uzemňovacieho pásika na zápästí alebo opakovaným dotýkaním sa<br>nenatretého kovového povrchu (ako napr. zásuvky na zadnej strane počítača).
- **OZNÁMENIE:** Skôr ako začnete pracovať vo vnútri počítača musíte vybrať batériu zo šachty, aby ste predišli poškodeniu systémovej dosky.

## <span id="page-33-1"></span>**Demontáž klávesnice**

- 1. Dodržuje postupy uvedené v časti [Skôr než](file:///C:/data/systems/1735/sk/sm/before.htm#wp1435071) začnete.
- 2. Demontujte stredný riadiaci kryt (pozri [Odstránenie stredového riadiaceho krytu](file:///C:/data/systems/1735/sk/sm/centrcnt.htm#wp1179905)).
- 3. Rám klávesnice podoberte plastovou ihlou.

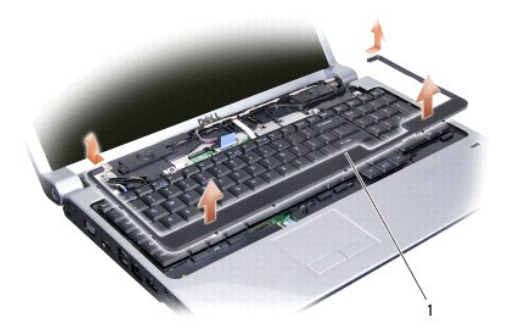

#### 1 rám klávesnice

- 4. Vydvihnite rám klávesnice z počítača.
- 5. Odskrutkujte štyri skrutky na hornom okraji klávesnice.
- **OZNAMENIE:** Klobúčiky klávesov na klávesnici sú krehké, ľahko sa uvoľnia a ich výmena je časovo náročná. Počas odpájania a manipulácie s<br>klávesnicou bud'te opatrní.
- 6. Opatrne vysúvajte klávesnicu z počítača a prevráťte ju tak, ako je znázornené na ilustrácii. Klávesnicu neťahajte silno.

**OZNÁMENIE:** Počas odpájania a manipulácie s klávesnicou bud'te opatrní. Inak by mohlo dôjsť k poškriabaniu panela displeja.

<span id="page-34-0"></span>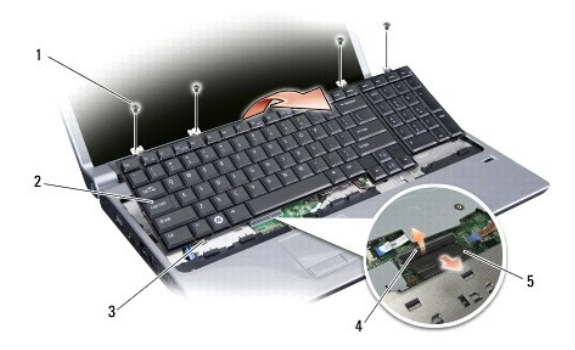

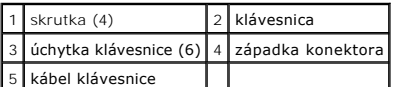

7. Uvoľnite západku konektora, ktorá zaisťuje kábel klávesnice ku konektoru na systémovej doske a uvoľnite kábel.

8. Vydvihnite klávesnicu z počítača.

## <span id="page-34-1"></span>**Spätná inštalácia klávesnice**

- 1. Zasuňte kábel klávesnice do konektora na systémovej doske a potiahnite nadol západku konektora, ktorá zaisťuje kábel klávesnice k systémovej doske.
- 2. Zarovnajte úchytky na spodnej časti klávesnice so slotmi na opierke dlaní a zasuňte klávesnicu pod opierku.

**OZNAMENIE:** Klobúčiky klávesov na klávesnici sú krehké, ľahko sa uvoľnia a ich výmena je časovo náročná. Počas odpájania a manipulácie s<br>klávesnicou buďte opatrní.

- 3. Vložte štyri skrutky na hornom okraji klávesnice.
- 4. Zarovnajte háčiky pod rámom klávesnice a zacvaknite ho na svoje miesto.
- 5. Nainštalujte späť stredný riadiaci kryt (pozri [Spätná inštalácia stredového riadiaceho krytu](file:///C:/data/systems/1735/sk/sm/centrcnt.htm#wp1180676)).
- 6. Zasuňte batériu do šachty, kým kliknutím nesadne na miesto.

### <span id="page-35-0"></span> **Pamäť**

### **Servisná príručka Dell™ Studio 1735/1737**

- [Vybratie pamäťového modulu\(ov\)](#page-35-1)
- In[štalácia pamäťového modulu\(ov\)](#page-36-1)
- UPOZORNENIE: **Pred prácou vnútri počítač**a si pre**čítajte bezpečnostné pokyny, ktoré ste dostali s vaším počítač**om. Dodato<mark>čné informácie</mark><br>ohľadne bezpečnosti a overených postupoch nájdete na stránke uvádzajúcej zákonné p

Pamäť počítača možno zväčšiť inštaláciou pamäťových modulov na systémovej doske. Informácie o pamäti podporovanej vaším počítačom nájdete v časti<br>"Špecifikácie" v *Stručnej referenčnej príručke.* Inštalujte iba také pamäťo

**POZNÁMKA:** Na pamäťové moduly zakúpené od spoločnosti Dell sa vzťahuje záruka pokrývajúca váš počítač.

Počítač je vybavený dvomi zásuvkami SODIMM, ktoré sú používateľovi dostupné cez spodnú časť počítača. Pamäťový modul DIMM B je umiestnený priamo nad<br>pamäťovým modulom DIMM A, ktorý sa nachádza na spodku počítača.

**OZNAMENIE:** Ak potrebuje nainštalovať pamäťové moduly do dvoch zásuviek, pred inštaláciou pamäťového modulu do zásuvky označenej "DIMM B"<br>nainštalujte modul do zásuvky označenej "DIMM A".

## <span id="page-35-1"></span>**Vybratie pamäťového modulu(ov)**

**OZNAMENIE:** Aby ste predišli elektrostatickému výboju, uzemnite sa pomocou uzemňovacieho pásika na zápästí alebo opakovaným dotýkaním sa<br>nenatretého kovového povrchu (ako napr. zásuvky na zadnej strane počítača).

- 1. Dodržuje postupy uvedené v časti [Skôr než](file:///C:/data/systems/1735/sk/sm/before.htm#wp1435071) začnete.
- 2. Prevráťte počítač a odmontujte jeho spodný kryt (pozri [Demontáž spodného krytu](file:///C:/data/systems/1735/sk/sm/base.htm#wp1223484)).

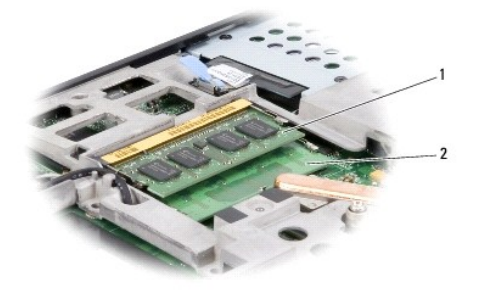

1 pamäťový modul DIMM B 2 pamäťový modul DIMM A

**OZNÁMENIE:** Poškodeniu zásuvky pamäťového modulu sa vyhnete, ak nebudete používať žiadne nástroje na roztiahnutie upevňovacích svoriek ٥ pamäťového modulu.

3. Prstami opatrne roztiahnite zaisťovacie svorky na každom konci zásuvky pamäťového modulu, kým sa pamäťový modul nevysunie.

4. Odpojte pamäťový modul od zásuvky.

<span id="page-36-0"></span>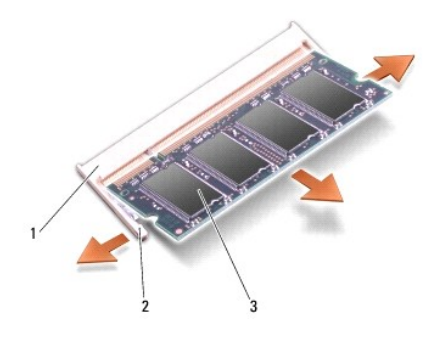

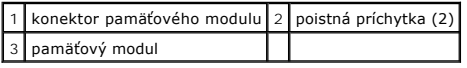

## <span id="page-36-1"></span>**Inštalácia pamäťového modulu(ov)**

**OZNAMENIE:** Aby ste predišli elektrostatickému výboju, uzemnite sa pomocou uzemňovacieho pásika na zápästí alebo opakovaným dotýkaním sa<br>nenatretého kovového povrchu (ako napr. zásuvky na zadnej strane počítača).

1. Zarovnajte drážku na prípojke okraja modulu so zarážkou prípojného slotu.

2. Modul pevne zasuňte do slotu pod 45-stupňovým uhlom a zatláčajte ho smerom nadol, kým nezacvakne na miesto. Ak nepocítite kliknutie, modul vyberte a znova ho nainštalujte.

**POZNÁMKA:** Ak pamäťový modul nie je správne nainštalovaný, môže sa stať, že sa počítač nenabootuje.

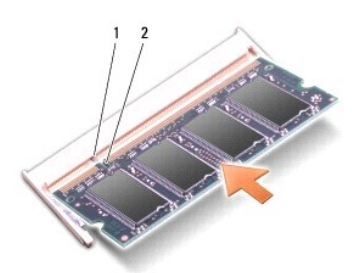

### 1 výstupok 2 drážka

**OZNÁMENIE:** Ak sa kryt ťažko zatvára, vyberte modul a znova ho nainštalujte. Ak sa pokúste kryt zavrieť násilne, môžete poškodiť počítač.

3. Namontujte späť spodný kryt (pozri [Spätná inštalácia spodného krytu](file:///C:/data/systems/1735/sk/sm/base.htm#wp1217063)).

- 4. Batériu zasuňte do šachty pre batériu alebo pripojte adaptér na striedavý prúd k počítaču a do elektrickej zásuvky.
- 5. Zapnite počítač.

Počas zavádzania počítač deteguje prídavnú pamäť a automaticky aktualizuje informácie o konfigurácii systému.

Veľkosť pamäte inštalovanej na počítači potvrd'te kliknutím na **Štart** ® **Pomocník a podpora**® **Systémová informácia Dell.**

### <span id="page-37-0"></span> **Mikrofón**

**Servisná príručka Dell™ Studio 1735/1737** 

**O** [Vybratie mikrofónu](#page-37-1)

- Nain[štalovanie mikrofónu](#page-37-2)
- UPOZORNENIE: **Pred prácou vnútri počítač**a si pre**čítajte bezpečnostné pokyny, ktoré ste dostali s vaším počítač**om. Dodato<mark>čné informácie</mark><br>ohľadne bezpečnosti a overených postupoch nájdete na stránke uvádzajúcej zákonné p
- **OZNAMENIE:** Ak chcete predísť elektrostatickému výboju, použite uzemňovací náramok alebo sa opakovane dotýkajte nenatretého kovového povrchu<br>počítača (napríklad zadného panela).

### <span id="page-37-1"></span>**Vybratie mikrofónu**

- 1. Dodržujte postupy uvedené v časti [Skôr než](file:///C:/data/systems/1735/sk/sm/before.htm#wp1435071) začnete.
- 2. Stlačte a odpojte všetky nainštalované karty zo zásuvky na kartu ExpressCard a čítačky pamäťových kariet 8 v 1.
- 3. Vyberte všetky nainštalované pamäťové moduly a karty Mini-Card (pozri [Pamäť](file:///C:/data/systems/1735/sk/sm/memory.htm#wp1180190) a [Komunika](file:///C:/data/systems/1735/sk/sm/minicard.htm#wp1180188)čné karty).
- 4. Dodržujte postupy uvedené v časti [Demontáž opierky dlaní](file:///C:/data/systems/1735/sk/sm/palmrest.htm#wp1044787).
- 5. Odpojte konektor mikrofónového kábla.
- 6. Mikrofón vyberte zo základne.

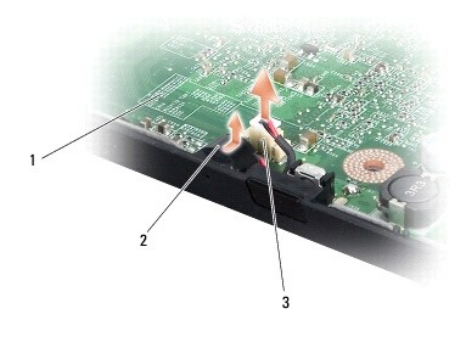

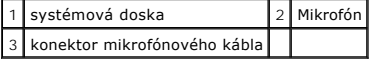

## <span id="page-37-2"></span>**Nainštalovanie mikrofónu**

- 1. Mikrofón umiestnite do základne počítača.
- 2. Mikrofónový kábel pripojte k zásuvke na systémovej doske.
- 3. Dodržujte postupy uvedené v časti In[štalácia opierky dlaní](file:///C:/data/systems/1735/sk/sm/palmrest.htm#wp1048151).
- 4. Znovu nainštalujte pamäťové moduly a príp. karty Mini-Card.
- 5. Znovu nainštalujte všetky odstránené karty v zásuvkách kariet ExpressCard a 8-v-1.

**OZNAMENIE:** Skôr než zapnete počítač, zaskrutkujte späť všetky skrutky a overte, či vo vnútri počítača neostali žiadne voľné skrutky. V opačnom<br>prípade sa počítač môže poškodiť.

#### <span id="page-39-0"></span> **Komunikačné karty Servisná príručka Dell™ Studio 1735/1737**

**Identifika[čný modul účastníka](#page-39-1)** [Bezdrôtové karty Mini](#page-39-2)-Card

# <span id="page-39-1"></span>**Identifikačný modul účastníka**

Moduly identity predplatiteľa (SIM) identifikujú používateľov cez IMSI.

## **Inštalácia SIM**

UPOZORNENIE: **Pred prácou vnútri počítač**a si pre**čítajte bezpečnostné pokyny, ktoré ste dostali s vaším počítač**om. Dodato<mark>čné informácie</mark><br>ohľadne bezpečnosti a overených postupoch nájdete na stránke uvádzajúcej zákonné p

**POZNÁMKA:** Len karty typu GSM (HSDPA) potrebujú SIM. Karty EVDO nepoužívajú SIM.

- 1. Dodržuje postupy uvedené v časti [Skôr než](file:///C:/data/systems/1735/sk/sm/before.htm#wp1435071) začnete.
- 2. V šachte batérie zasuňte SIM do priečinka.

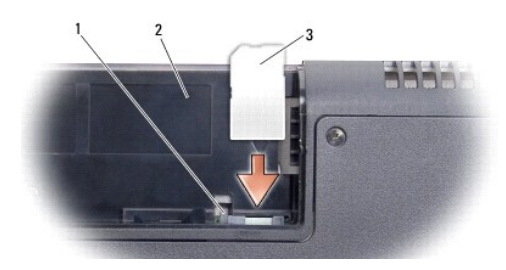

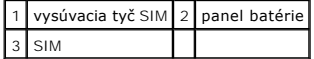

#### **Vybratie modulu SIM**

- 1. Stlačte vysúvaciu tyč SIM a uvoľnite SIM.
- 2. Ked' je modul čiastočne vysunutý, vyberte SIM z šachty pre batériu.

## <span id="page-39-2"></span>**Bezdrôtové karty Mini-Card**

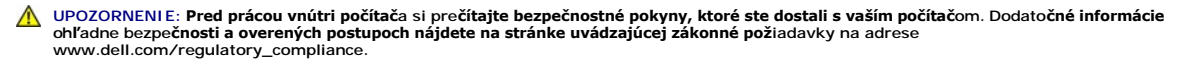

**OZNÁMENIE:** Skôr ako začnete pracovať vo vnútri počítača musíte vybrať batériu zo šachty, aby ste predišli poškodeniu systémovej dosky.

**OZNÁMENIE:** Počítač smie opravovať len oprávnený servisný technik. Záruka sa nevzťahuje na poškodenie spôsobené servisom, ktorý nebol schválený  $\bullet$ spoločnosťou Dell™.

**POZNÁMKA:** Spoločnosť Dell neručí za kompatibilitu, ani neposkytuje podporu pre karty Mini-Card získané z iných zdrojov, než od spoločnosti Dell.

Ak ste si s počítačom objednali bezdrôtovú kartu Mini-Card, táto je už nainštalovaná.

Váš počítač podporuje tri sloty pre karty Mini-Card:

- l dva sloty pre karty Full Mini-Card pre WWAN, WPAN, UWB, Bluetooth
- l jeden slot pre kartu Half Mini-Card pre WLAN

Váš počítač podporuje tieto typy kariet Mini-Card:

- l Bezdrôtová lokálna sieť [Wireless Local Area Network (WLAN)] karta Half Mini-Card
- l Ultraširoké pásmo [Ultra Wide Band (UWB)] karta Full Mini-Card
- l Mobilné širokopásmové alebo bezdrôtové širokopásmové siete [Mobile broadband or Wireless Wide Area Network (WWAN)] karta Full Mini-Card
- 1 Bezdrôtová osobná sieť [Wireless Personal Area Network (WPAN)] alebo interná karta s bezdrôtovou technológiou Bluetooth® Wireless Technology karta Full Mini-Card

**POZNÁMKA: Váš** počítač môže súčasne podporovať len dve karty Full Mini-Cards a jednu kartu Half Mini-Card.

**POZNÁMKA:** Slot WLAN podporuje jednu kartu Half Mini-Card.

POZNÁMKA: V závislosti od konfigurácie systému v čase predaja nemusí mať jeden alebo viacero slotov pre karty Mini-Card nainštalovanú kartu Mini-Card.

#### **Vybratie modulu Mini-Card**

- 1. Dodržujte postupy uvedené v časti [Skôr než](file:///C:/data/systems/1735/sk/sm/before.htm#wp1435071) začnete.
- 2. Prevráťte počítač a demontujte spodný kryt (pozri [Demontáž spodného krytu](file:///C:/data/systems/1735/sk/sm/base.htm#wp1223484)).
- **OZNAMENIE:** Ak odpájate kábel, ťahajte ho za konektor alebo časť určenú pre ťahanie. Niektoré káble majú konektor zaistený zarážkami; pred<br>odpojením takéhoto kábla stlačte zarážku. Konektory od seba odpájate plynulým taho
- 3. Odpojte anténne káble z karty Mini-Card.

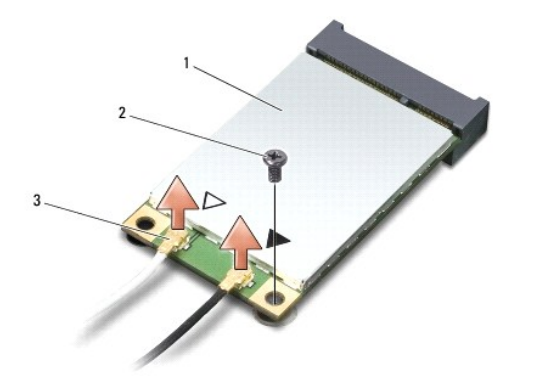

1 Karta Mini-Card 2 poistná skrutka 3 konektory anténnych káblov (2)

POZNÁMKA: Ak vyberáte kartu WPAN/UWB Mini-Card, odpojte modrý anténny kábel od karty Mini-Card.

4. Odskrutkujte zaisťovaciu skrutku, ktorá pripája kartu Mini-Card k systémovej doske.

5. Vyberte kartu Mini-Card zo zásuvky na systémovej doske.

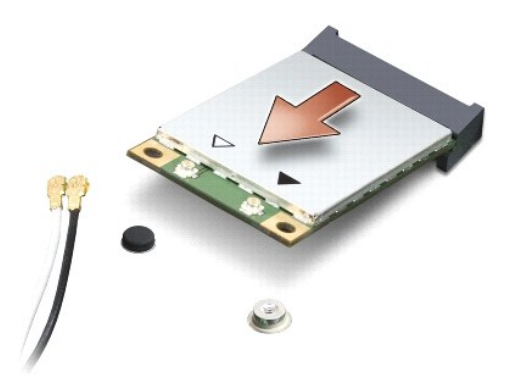

O **OZNAMENIE:** Ked' vyberiete kartu Mini-Card z počítača, vložte ju do ochranného antistatického obalu. Pre d'alšie informácie pozri "Protecting Against<br>Electrostatic Discharge" ["Ochrana pred elektrostatickým výbojom"] v be

### **Inštalácia karty Mini-Card**

- **OZNÁMENIE:** Kartu UWB Mini-Card nainštalujte do slotu WWAN alebo WPAN. Neinštalujte kartu UWB Mini-Card do slotu pre karty WLAN. V opačnom 0 prípade hrozí, že si poškodíte počítač.
- 1. Vyberte novú kartu Mini-Card z jeho obalu.
- **OZNÁMENIE:** Pri zasúvaní karty na miesto použite pevný a rovnomerný tlak. Ak použijete nadmernú silu, môže poškodiť prípojku.
- 2. Prípojku karty Mini-Card zasuňte do zásuvky systémovej dosky pod 45- stupňovým uhlom. Napríklad, zásuvka pre kartu WLAN je označená štítkom **WLAN** atd'.
- 3. Zatlačte druhý koniec karty Mini-Card do slotu na systémovej doske.
- 4. Znovu nainštalujte zaisťovaciu skrutku.
- 5. Pripojte príslušné anténne káble ku karte Mini-Card, ktorú inštalujete. V nasledujúcej tabuľke nájdete farebnú schému anténnych káblov pre každú kartu Mini-Card podporovanú vaším počítačom.

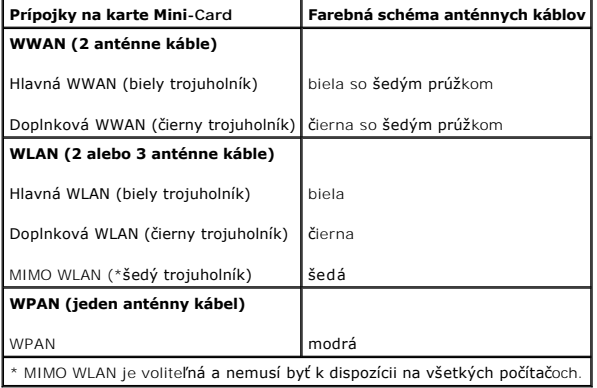

**POZNÁMKA:** Sedý anténny kábel nemusí byť k dispozícii na všetkých počítačoch. Prítomnosť šedého anténneho kábla vo vašom oddiele pre kartu<br>Mini-Card závisí od typu displeja.

- 6. Nepoužité anténne káble zabezpečte v ochrannom puzdre z mylaru.
- 7. Namontujte späť spodný kryt (pozri [Spätná inštalácia spodného krytu](file:///C:/data/systems/1735/sk/sm/base.htm#wp1217063)).
- 8. Zasuňte batériu do šachty, kým kliknutím nesadne na miesto.
- 9. Podľa potreby nainštalujte do počítača ovládače a pomôcky. Viac informácií nájdete v *Technologickej príručke spoločnosti Dell*.
- **POZNAMKA:** Ak chcete nainštalovať komunikačnú kartu z iného zdroja ako Dell, musíte nainštalovať aj vhodné ovládače a pomôcky. Viac informácií o<br>ovládačoch tohto druhu nájdete v *Technologickej príručke spoločnosti Dell*.

#### <span id="page-43-0"></span> **Optická jednotka Servisná príručka Dell™ Studio 1735/1737**

- **O** Demontáž [optickej jednotky](#page-43-1)
- **O** [Spätná inštalácia optickej jednotky](#page-44-1)
- UPOZORNENIE: **Pred prácou vnútri počítač**a si pre**čítajte bezpečnostné pokyny, ktoré ste dostali s vaším počítač**om. Dodato<mark>čné informácie</mark><br>ohľadne bezpečnosti a overených postupoch nájdete na stránke uvádzajúcej zákonné p
- **OZNAMENIE:** Ak chcete predísť elektrostatickému výboju, použite uzemňovací náramok alebo sa opakovane dotýkajte nenatretého kovového povrchu<br>počítača (napríklad zadného panela).

# <span id="page-43-1"></span>**Demontáž optickej jednotky**

- 1. Dodržujte postupy uvedené v časti [Skôr než](file:///C:/data/systems/1735/sk/sm/before.htm#wp1435071) začnete.
- 2. Dodržujte postupy uvedené v časti [Demontáž opierky dlaní](file:///C:/data/systems/1735/sk/sm/palmrest.htm#wp1044787).
- 3. Počítač otočte vrchnou stranou nadol a vyberte skrutku, ktorá zaisťuje optickú jednotku k základni počítača.

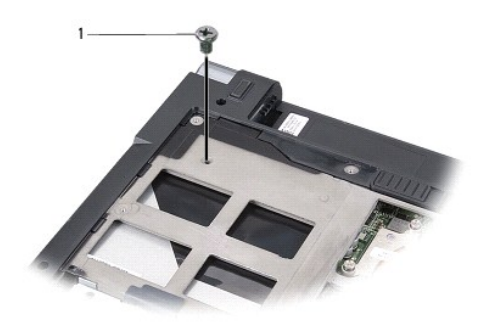

1 skrutka (1)

4. Počítač prevráťte a vyberte tri skrutky, ktoré zaisťujú optickú jednotku k základni počítača.

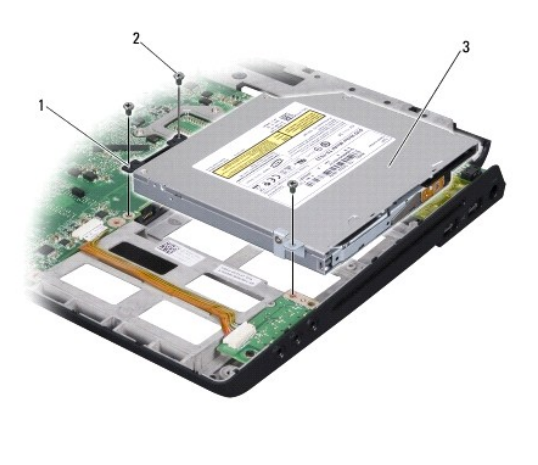

| 11 premosťovač     | $2$ skrutka (3) |
|--------------------|-----------------|
| 3 optická jednotka |                 |

<sup>5.</sup> Vydvihnite jednotku zo základne počítača.

<span id="page-44-0"></span>6. Vyberte premosťovač optickej jednotky z jednotky.

# <span id="page-44-1"></span>**Spätná inštalácia optickej jednotky**

- 1. Pripojte premosťovač optickej jednotky k jednotke.
- 2. Jednotku uložte do svojej polohy a nainštalujte tri skrutky, ktoré zaisťujú optickú jednotku k základni počítača.
- 3. Počítač otočte vrchnou stranou nadol a nainštalujte skrutku, ktorá zaisťuje optickú jednotku k základni počítača.
- 4. Počítač otočte vrchnou stranou nahor a postupujte podľa pokynov v časti *In[štalácia opierky dlaní](file:///C:/data/systems/1735/sk/sm/palmrest.htm#wp1048151).*

- <span id="page-45-0"></span> **Opierka dlaní Servisná príručka Dell™ Studio 1735/1737**
- [Demontáž opierky dlaní](#page-45-1)
- **O** In[štalácia opierky dlaní](#page-46-1)
- UPOZORNENIE: **Pred prácou vnútri počítač**a si pre**čítajte bezpečnostné pokyny, ktoré ste dostali s vaším počítač**om. Dodato<mark>čné informácie</mark><br>ohľadne bezpečnosti a overených postupoch nájdete na stránke uvádzajúcej zákonné p
- **OZNAMENIE:** Ak chcete predísť elektrostatickému výboju, použite uzemňovací náramok alebo sa opakovane dotýkajte nenatretého kovového povrchu<br>počítača (napríklad zadného panela).

### <span id="page-45-1"></span>**Demontáž opierky dlaní**

- 1. Dodržujte postupy uvedené v časti [Skôr než](file:///C:/data/systems/1735/sk/sm/before.htm#wp1435071) začnete.
- 2. Stlačte a odpojte všetky nainštalované karty zo zásuvky na kartu ExpressCard a čítačky pamäťových kariet 8 v 1.
- 3. Vyberte všetky nainštalované pamäťové moduly a karty Mini-Card (pozri [Pamäť](file:///C:/data/systems/1735/sk/sm/memory.htm#wp1180190) a [Komunika](file:///C:/data/systems/1735/sk/sm/minicard.htm#wp1180188)čné karty).
- 4. Dodržujte postupy uvedené v časti [Zostava displeja.](file:///C:/data/systems/1735/sk/sm/display.htm#wp1179909)
- 5. Počítač otočte vrchnou stranou nadol a zo základne počítača odstráňte osem skrutiek.

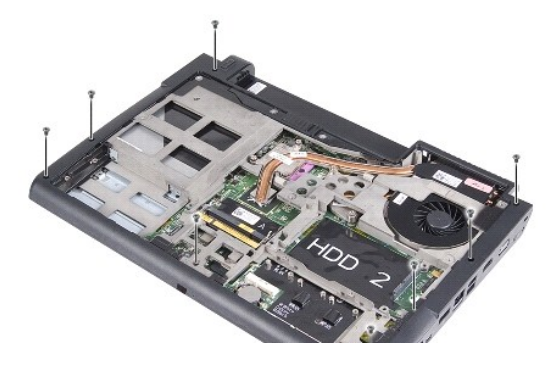

6. Počítač otočte vrchnou stranou nahor a z vrchnej strany opierky dlaní odstráňte štyri skrutky.

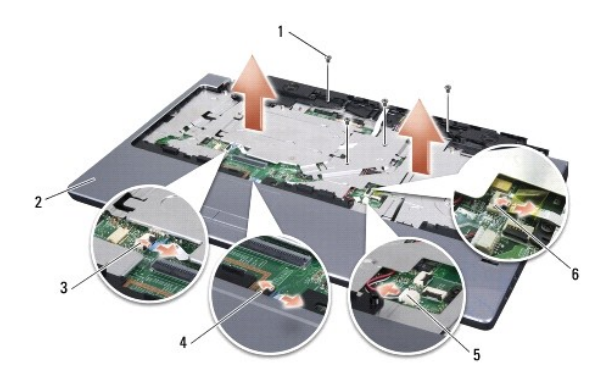

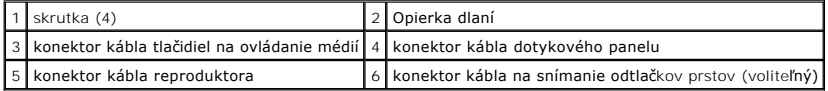

**OZNÁMENIE:** Potiahnite plastovú úchytku na vrchu konektorov, aby ste predišli poškodeniu konektorov.

- <span id="page-46-0"></span>7. Od systémovej dosky odpojte konektor kábla reproduktorov, konektor kábla dotykového panela, konektor kábla tlačidiel na prehrávanie médií a konektor kábla voliteľného snímača odtlačkov prstov.
- 8. Začnite od zadnej strany opierky dlaní a prstami zľahka opierku uvoľnite zo základne počítača tak, že vnútornú stranu opierky budete zdvíhať a<br>vonkajšiu časť ťahať.

**OZNÁMENIE:** Opierku rúk oddeľujte od základne počítača opatrne, aby sa opierka nepoškodila.

## <span id="page-46-1"></span>**Inštalácia opierky dlaní**

- 1. Zarovnajte opierku dlane so základňou počítača a opatrne opierku zacvaknite na miesto.
- 2. Pripojte kábel reproduktorov, kábel dotykového panela, kábel tlačidiel na ovládanie prehrávania médií a kábel voliteľného snímača odtlačkov prstov k príslušným konektorom systémovej dosky.
- 3. Nainštalujte štyri skrutky do vrchnej časti opierky dlaní.
- 4. Počítač otočte vrchnou stranou nadol a do základne počítača nainštalujte osem skrutiek.
- 5. Dodržujte postupy uvedené v časti [Spätná inštalácia zostavy displeja](file:///C:/data/systems/1735/sk/sm/display.htm#wp1183623).
- 6. Znovu nainštalujte pamäťové moduly a príp. karty Mini-Card.
- 7. Znovu nainštalujte všetky odstránené karty v zásuvkách kariet ExpressCard a 8-v-1.

#### <span id="page-47-0"></span> **Reproduktory Servisná príručka Dell™ Studio 1735/1737**

- [Vybratie reproduktorov](#page-47-1)
- **O** In[štalácia reproduktorov](#page-47-2)
- UPOZORNENIE: **Pred prácou vnútri počítač**a si pre**čítajte bezpečnostné pokyny, ktoré ste dostali s vaším počítač**om. Dodato<mark>čné informácie</mark><br>ohľadne bezpečnosti a overených postupoch nájdete na stránke uvádzajúcej zákonné p
- **OZNAMENIE:** Ak chcete predísť elektrostatickému výboju, použite uzemňovací náramok alebo sa opakovane dotýkajte nenatretého kovového povrchu<br>počítača (napríklad zadného panela).

### <span id="page-47-1"></span>**Vybratie reproduktorov**

- 1. Dodržujte postupy uvedené v časti [Skôr než](file:///C:/data/systems/1735/sk/sm/before.htm#wp1435071) začnete.
- 2. Stlačte a odpojte všetky nainštalované karty zo zásuvky na kartu ExpressCard a čítačky pamäťových kariet 8 v 1.
- 3. Vyberte všetky nainštalované pamäťové moduly a karty Mini-Card (pozri [Pamäť](file:///C:/data/systems/1735/sk/sm/memory.htm#wp1180190) a [Komunika](file:///C:/data/systems/1735/sk/sm/minicard.htm#wp1180188)čné karty).
- 4. Dodržujte postupy uvedené v časti [Zostava displeja.](file:///C:/data/systems/1735/sk/sm/display.htm#wp1179909)
- 5. Vyberte štyri skrutky reproduktorov (dve na každom reproduktore) zo základne počítača.

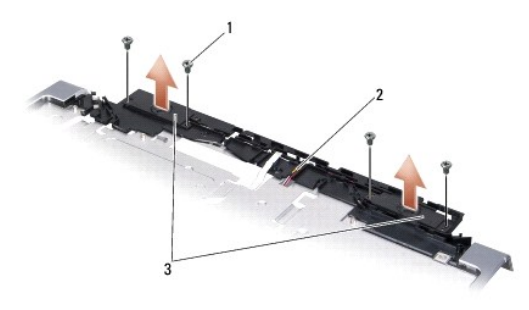

#### 1 skrutka (4) 2 kábel reproduktora 3 reproduktor (2)

- 6. Vymontujte opierku dlaní (pozri [Demontáž opierky dlaní](file:///C:/data/systems/1735/sk/sm/palmrest.htm#wp1044787)).
- 7. Poznačte si smerovanie kábla reproduktora.
- 8. Vyberte reproduktory a kábel.

### <span id="page-47-2"></span>**Inštalácia reproduktorov**

- 1. Vložte reproduktory a kábel reproduktora.
- 2. Pripojte kábel reproduktora ku konektoru systémovej dosky.
- 3. Vložte štyri skrutky reproduktorov (dva na každom reproduktore).
- 4. Vymontujte opierku dlaní (pozri In[štalácia opierky dlaní](file:///C:/data/systems/1735/sk/sm/palmrest.htm#wp1048151)).
- 5. Dodržujte postupy uvedené v časti [Spätná inštalácia zostavy displeja](file:///C:/data/systems/1735/sk/sm/display.htm#wp1183623).
- 6. Znovu nainštalujte pamäťové moduly a príp. karty Mini-Card.

7. Znovu nainštalujte všetky odstránené karty v zásuvkách kariet ExpressCard a 8-v-1.

#### <span id="page-49-0"></span> **Systémová doska Servisná príručka Dell™ Studio 1735/1737**

- [Odnímanie systémovej dosky](#page-49-1) **W**ýmena systémovej dosky
- UPOZORNENIE: **Pred prácou vnútri počítač**a si pre**čítajte bezpečnostné pokyny, ktoré ste dostali s vaším počítač**om. Dodato<mark>čné informácie</mark><br>ohľadne bezpečnosti a overených postupoch nájdete na stránke uvádzajúcej zákonné p
- **OZNAMENIE:** Ak chcete predísť elektrostatickému výboju, použite uzemňovací náramok alebo sa opakovane dotýkajte nenatretého kovového povrchu<br>počítača (napríklad zadného panela).

Čip BIOS systémovej dosky obsahuje servisný štítok, ktorý je viditeľný aj na štítku s čiarovým kódom na spodku počítača. Súprava na výmenu systémovej dosky obsahuje aj CD, ktoré poskytuje pomôcku na prenos servisného štítka na náhradnú systémovú dosku.

**OZNÁMENIE:** Komponenty a karty uchopte za hrany, aby ste sa nedotkli kolíkov a kontaktov.

## <span id="page-49-1"></span>**Odnímanie systémovej dosky**

- 1. Dodržujte postupy uvedené v časti [Skôr než](file:///C:/data/systems/1735/sk/sm/before.htm#wp1435071) začnete.
- 2. Stlačte a odpojte všetky nainštalované karty zo zásuvky na kartu ExpressCard a čítačky pamäťových kariet 8 v 1.
- 3. Vyberte všetky nainštalované pamäťové moduly a karty Mini-Card (pozri [Pamäť](file:///C:/data/systems/1735/sk/sm/memory.htm#wp1180190) a [Komunika](file:///C:/data/systems/1735/sk/sm/minicard.htm#wp1180188)čné karty).
- 4. Demontujte jednotku pevného disku (pozri [Demontáž pevného disku](file:///C:/data/systems/1735/sk/sm/hdd.htm#wp1179926)).
- 5. Vyberte chladič procesora a procesor (pozri Demontáž chladič[a procesora.](file:///C:/data/systems/1735/sk/sm/cpucool.htm#wp1119269) a [Vybratie procesora\)](file:///C:/data/systems/1735/sk/sm/cpu.htm#wp1125365).
- 6. Demontujte stredný riadiaci kryt (pozri [Odstránenie stredového riadiaceho krytu](file:///C:/data/systems/1735/sk/sm/centrcnt.htm#wp1179905)).
- 7. Demontujte ventilátor (pozri [Demontáž klávesnice](file:///C:/data/systems/1735/sk/sm/keyboard.htm#wp1179911)).
- 8. Demontujte sústavu displeja (pozri Demontáž [zostavy displeja](file:///C:/data/systems/1735/sk/sm/display.htm#wp1202894))
- 9. Vymontujte opierku dlaní (pozri [Demontáž opierky dlaní](file:///C:/data/systems/1735/sk/sm/palmrest.htm#wp1044787)).

**POZNÁMKA: V** závislosti od dodanej konfigurácie možno budete musieť uvoľniť d'alšie dve skrutky so zapustenou hlavou na zadnej časti počítača,<br>aby ste mohli vybrať systémovú dosku.

- 10. Demontujte jednotku optického disku (pozri Demontáž [optickej jednotky](file:///C:/data/systems/1735/sk/sm/optical.htm#wp1044846))
- 11. Povoľte obe skrutky so zapustenou hlavou na grafickom čipe.

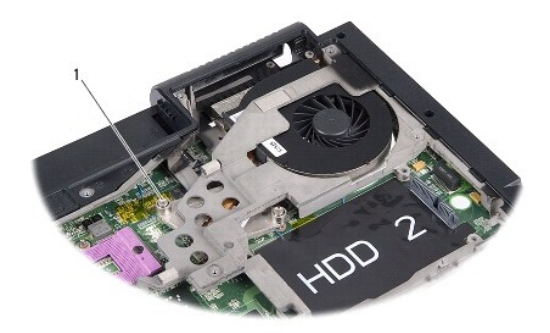

1 skrutka so zapustenou hlavou (2)

12. Vyberte päť skrutiek (označených B), ktoré zaisťujú systémovú dosku k základni počítača. Poradie vybratia skrutiek je vyznačené číslami, ktoré sa nachádzajú vedľa skrutiek na systémovej doske.

<span id="page-50-0"></span>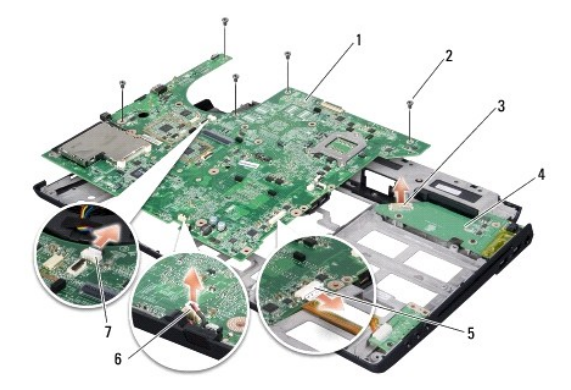

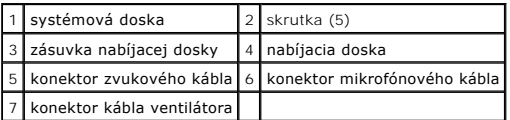

13. Odpojte konektor mikrofónového kábla, konektor kábla ventilátora a konektor zvukového kábla.

- 14. Potiahnite systémovú dosku a odpojte ju od konektora nabíjacej dosky.
- 15. Systémovú dosku zdvihnite pod uhlom k boku počítača a vydvihnite ju zo základne počítača.

## <span id="page-50-1"></span>**Výmena systémovej dosky**

- 1. Systémovú dosku nainštalujte do základne počítača.
- 2. Systémovú dosku pripojte ku konektoru na nabíjacej doske.
- 3. Pripojte konektor mikrofónového kábla, konektor kábla ventilátora a konektor zvukového kábla.
- 4. Znovu nainštalujte päť skrutiek (v opačnom poradí odstránenia), ktoré zaisťujú systémovú dosku k základni počítača.
- 5. Namontujte späť optickú jednotku (pozri časť [Spätná inštalácia optickej jednotky](file:///C:/data/systems/1735/sk/sm/optical.htm#wp1044788)).
- 6. Vymontujte opierku dlaní (pozri In[štalácia opierky dlaní](file:///C:/data/systems/1735/sk/sm/palmrest.htm#wp1048151)).
- 7. Nainštalujte rám displeja (pozri [Spätná inštalácia zostavy displeja](file:///C:/data/systems/1735/sk/sm/display.htm#wp1183623)).
- 8. Demontujte ventilátor (pozri [Spätná inštalácia klávesnice](file:///C:/data/systems/1735/sk/sm/keyboard.htm#wp1179994)).
- 9. Nainštalujte stredný riadiaci kryt (pozri [Spätná inštalácia stredového riadiaceho krytu](file:///C:/data/systems/1735/sk/sm/centrcnt.htm#wp1180676)).
- 10. Znovu nainštalujte chladič procesora a procesor (pozri [Spätná montáž](file:///C:/data/systems/1735/sk/sm/cpucool.htm#wp1122720) chladiča procesora. a In[štalácia procesora](file:///C:/data/systems/1735/sk/sm/cpu.htm#wp1105539)).
- 11. Namontujte späť pevný disk (pozri [Spätná inštalácia pevného disku](file:///C:/data/systems/1735/sk/sm/hdd.htm#wp1181804)).
- 12. Znovu nainštalujte pamäťové moduly a príp. karty Mini-Card.
- 13. Znovu nainštalujte všetky odstránené karty v zásuvkách kariet ExpressCard a 8-v-1.

**OZNAMENIE:** Skôr než zapnete počítač, zaskrutkujte späť všetky skrutky a overte, či vo vnútri počítača neostali žiadne voľné skrutky. V opačnom<br>prípade sa počítač môže poškodiť.

14. Zapnite počítač.

**POZNÁMKA:** Po inštalácii systémovej dosky zadajte servisnú visačku do nastavenia BIOS náhradnej systémovej dosky.

15. Vložte CD disk BIOS, ktorý bol priložený k náhradnej systémovej doske do príslušnej mechaniky. Postupujte podľa pokynov na obrazovke.